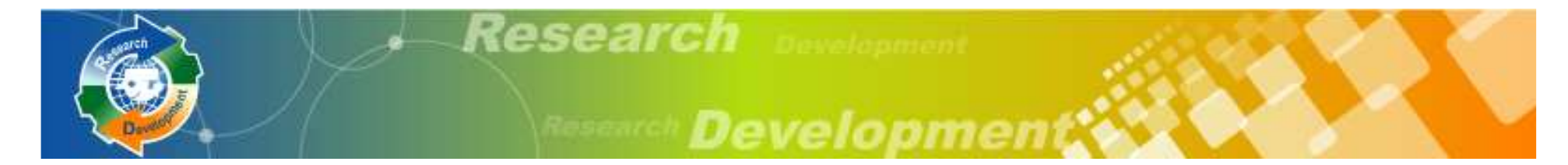

## 研發替代役制度(**100**年度員額)

# 員額申請資訊系統操作說明

## 內政部役政署研發替代役專案辦公室

**99**年**7**月**8**、**13** 、**16** 、**22** 、**23**日

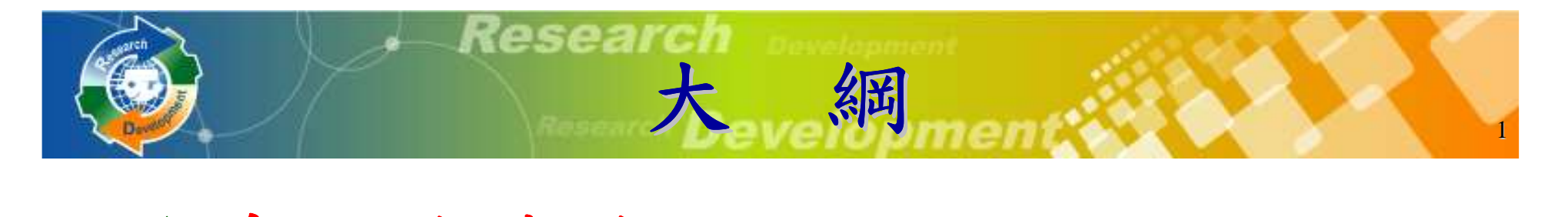

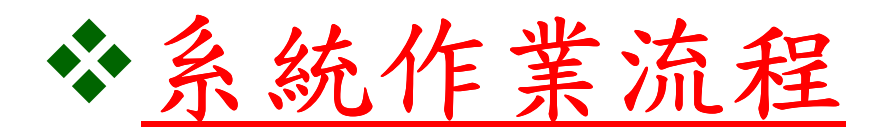

# 資料登錄說明系統送件與後續作業注意事項

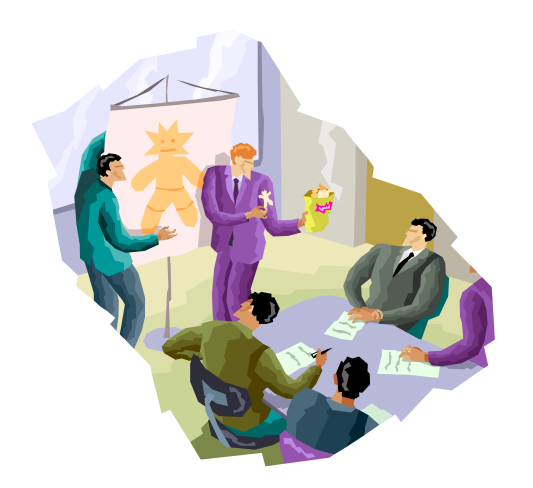

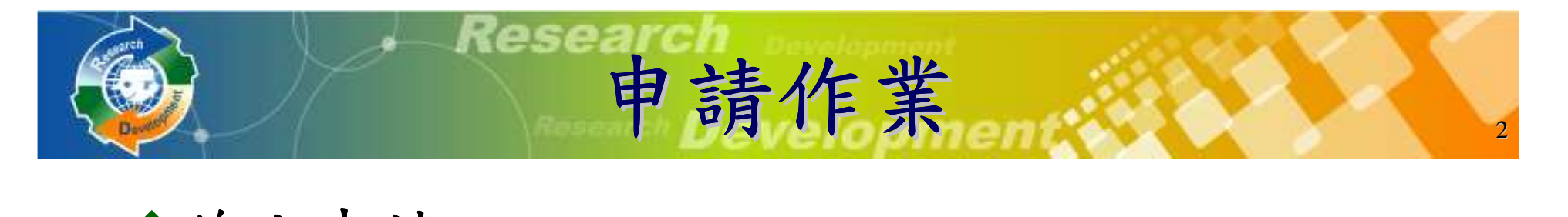

#### 線上申請

- 系統網址**: http://rdss.nca.gov.tw**
- 線上報名、資料繳件**(**系統送件**)**期間:

**99**年**8**月**1**日(日)**9:00AM ~**

**99**年**9**月**15**日(三)**5:00PM**截止

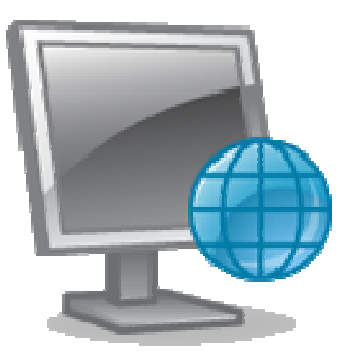

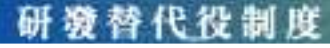

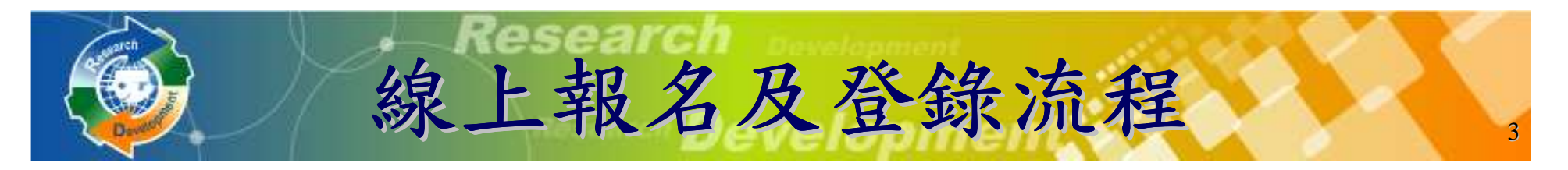

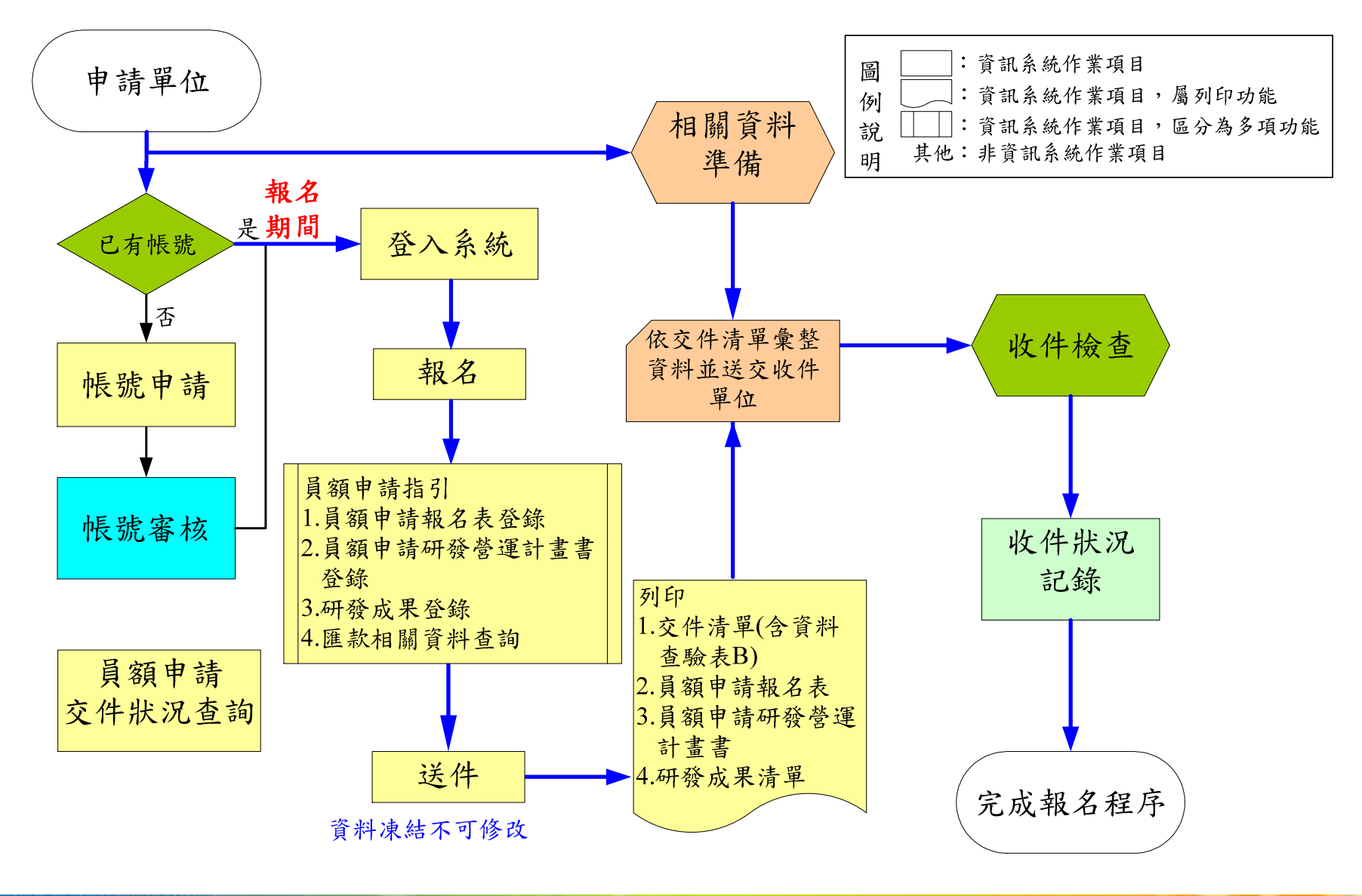

研發替代役制度

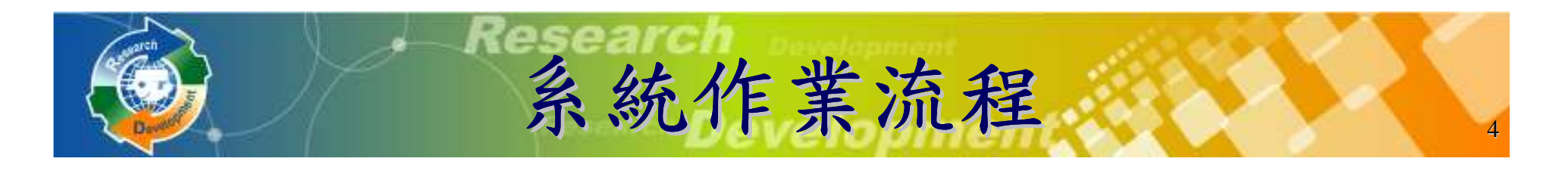

員額申請指引 預覽文件(無浮水印) 系統送件是否要修改資料料 正式文件(浮水印) 報名資料交件指引報名資料交件指引開放修改申請是實際送件否(資料填寫完畢)申請核准(資料凍結不可修改)結束開始填寫申請相關資料

研游替代役制度

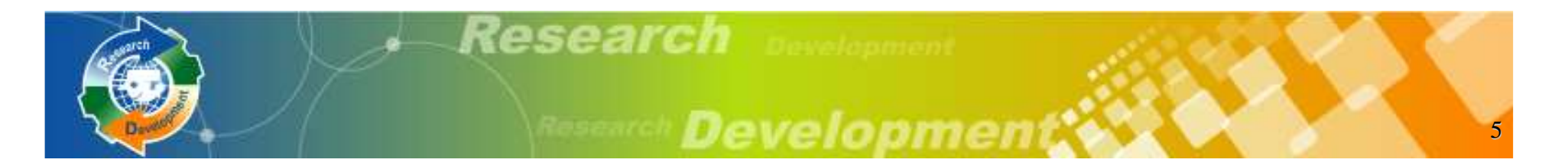

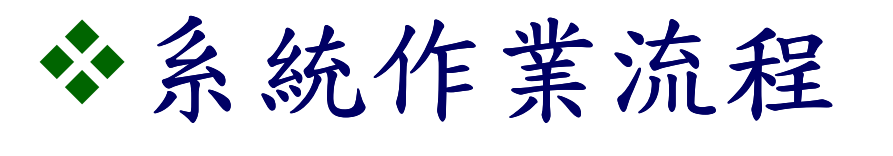

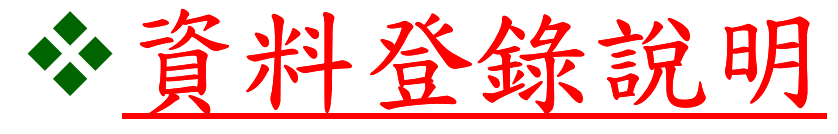

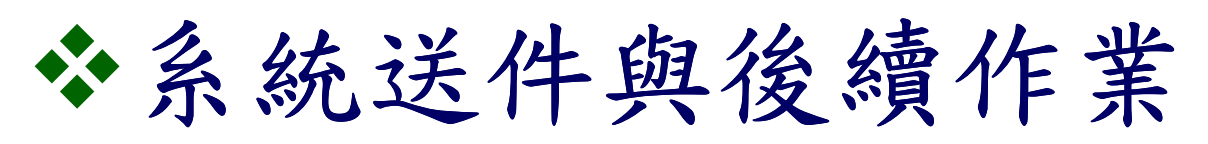

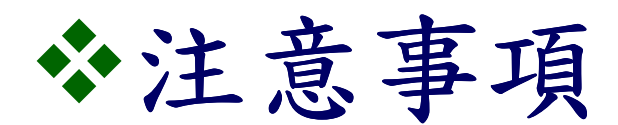

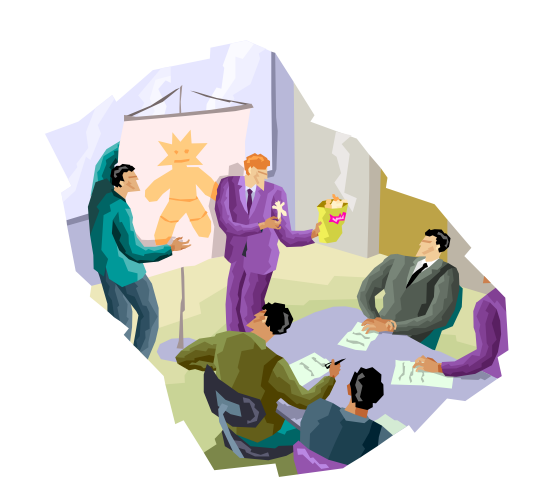

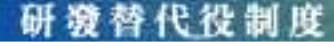

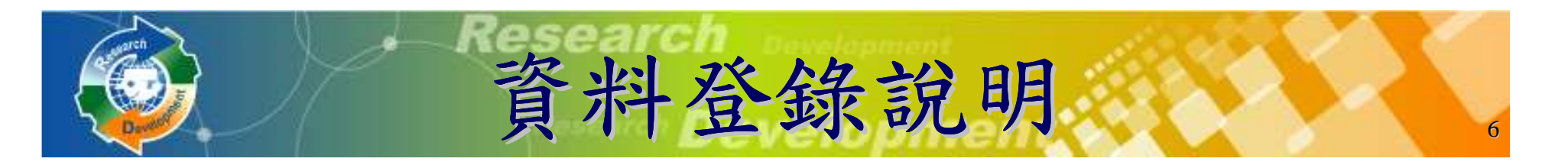

- 帳號申請**(**新單位**)**
- 員額申請報名
- 員額申請指引
	- -員額申請報名表
	- -員額申請研發營運計畫書-研發成果登錄**(**本項特定資格免登錄**)**-匯款資料查詢

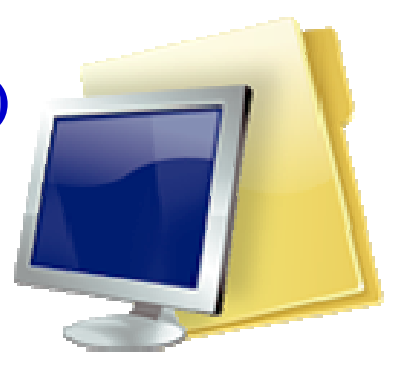

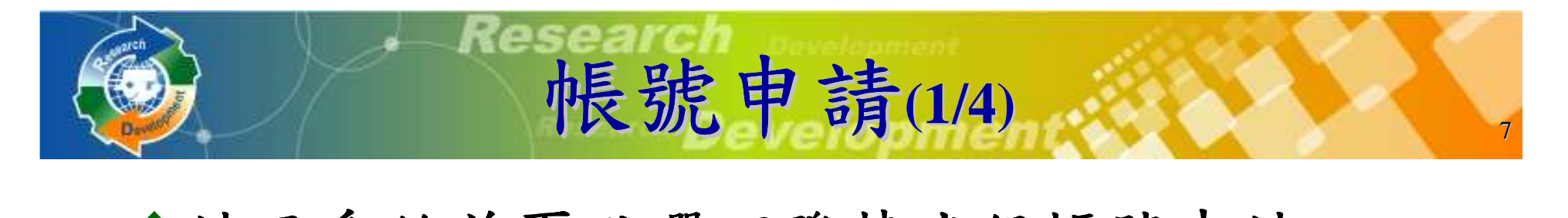

### 請至系統首頁點選研發替代役帳號申請

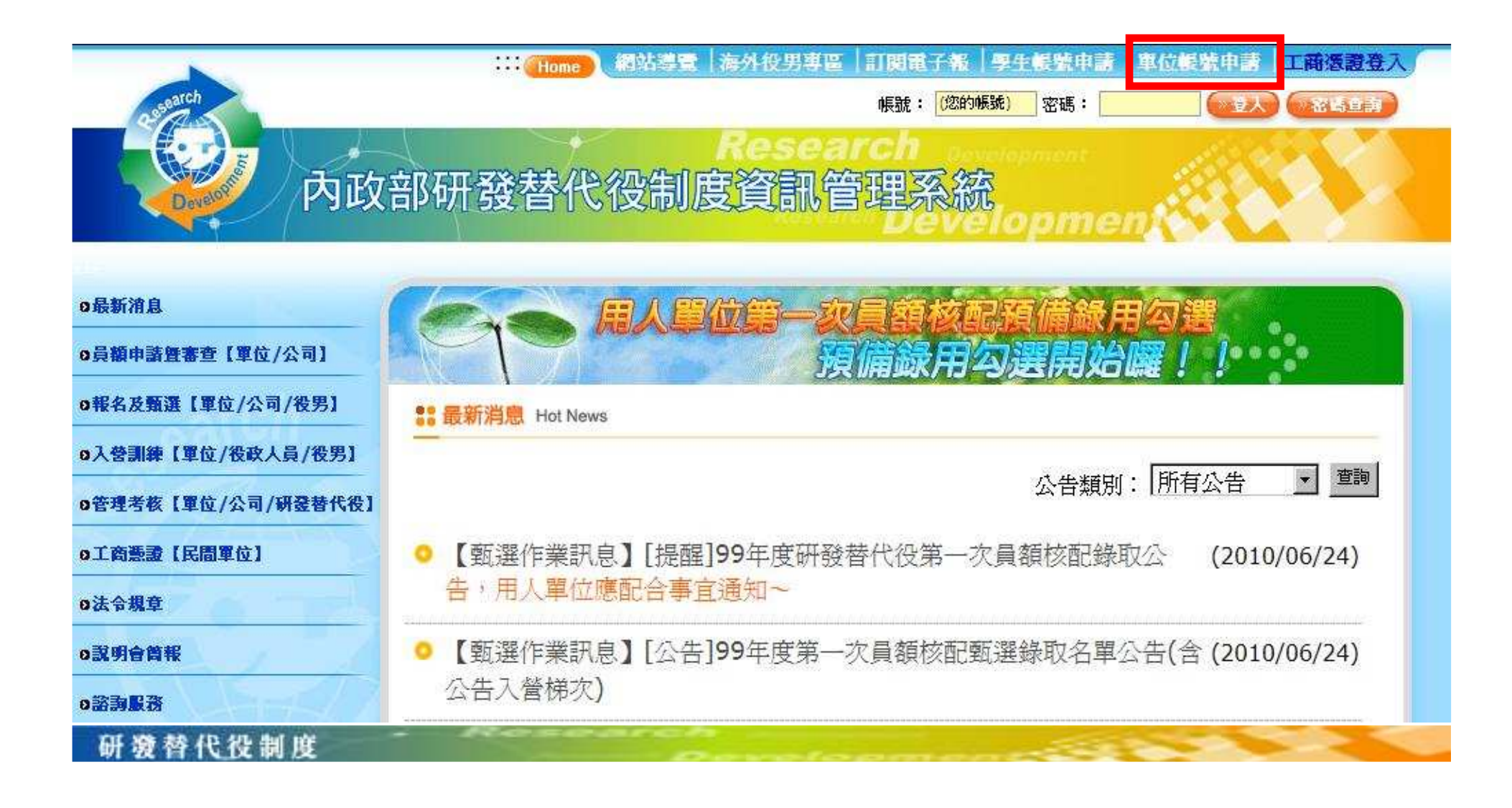

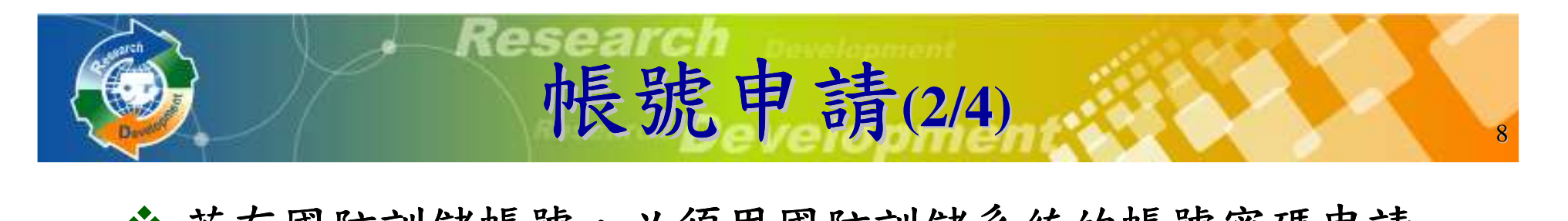

◆若有國防訓儲帳號,必須用國防訓儲系統的帳號密碼申請 研發替代役帳號

◆ 若無「訓儲資訊系統」帳號,請直接點選下一步。

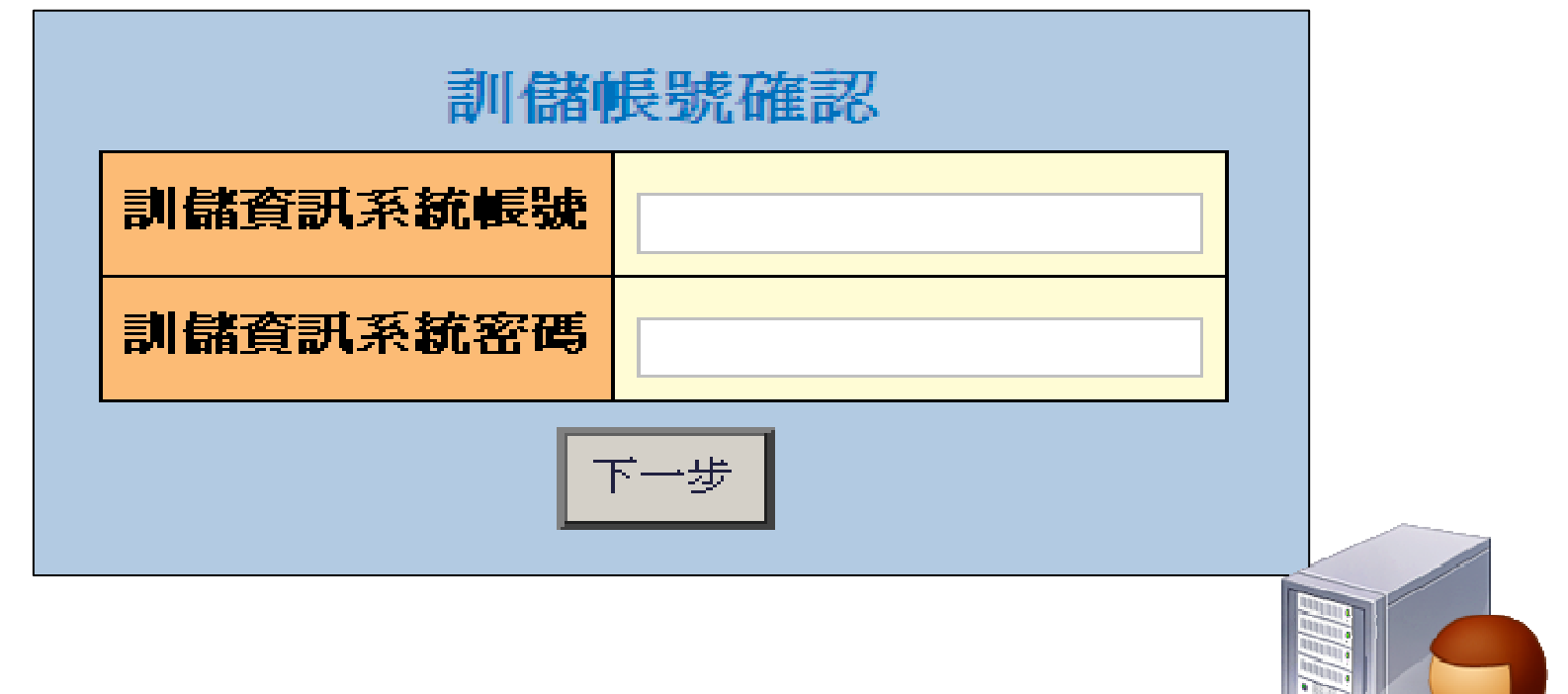

研游替代役制度

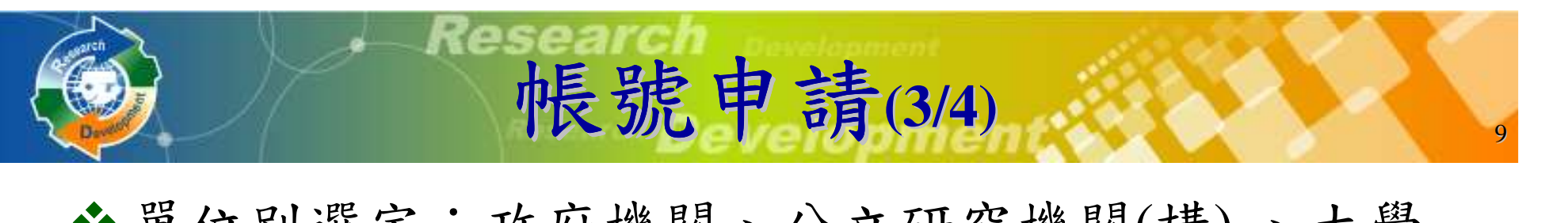

單位別選定:政府機關、公立研究機關(構) 、大學校院、行政法人、財團法人研究機構、民間產業

若為民間產業,必須再選擇產業類別

▶產業類別請參考實施計畫附件一之一

\* 公司全名應與經濟部商業司登記資料全名相符

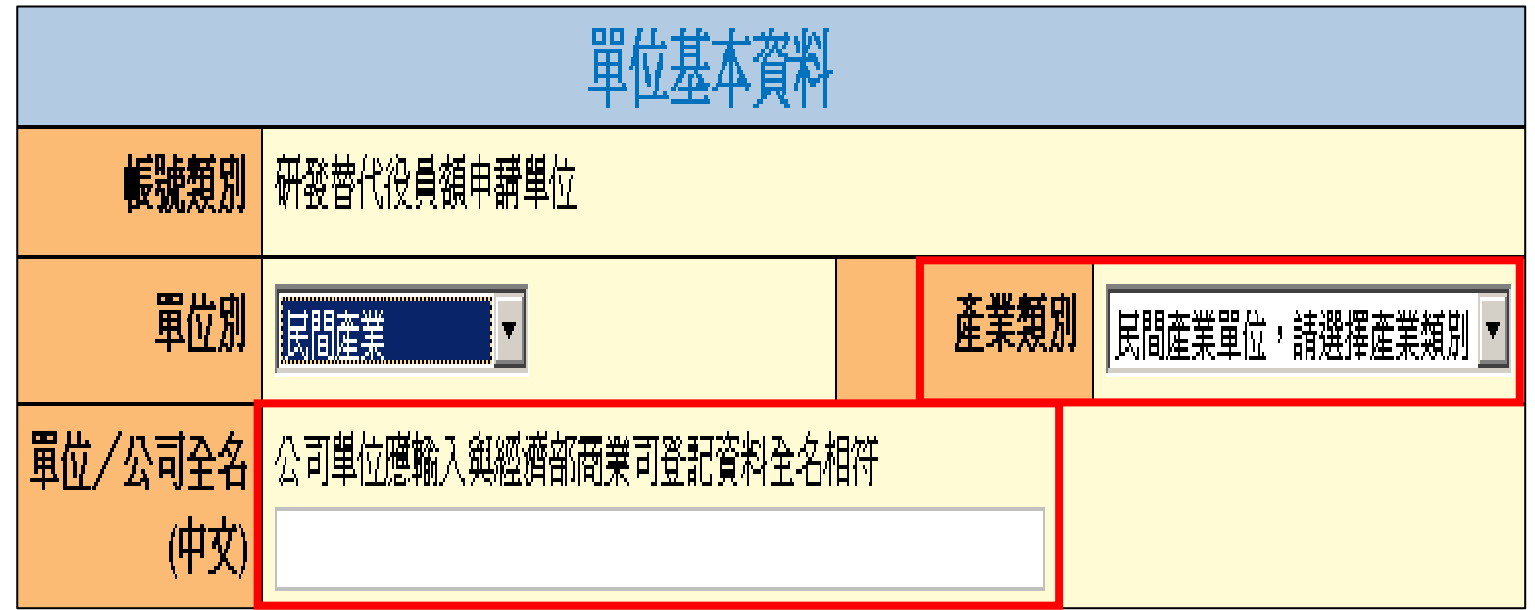

研發替代役制度

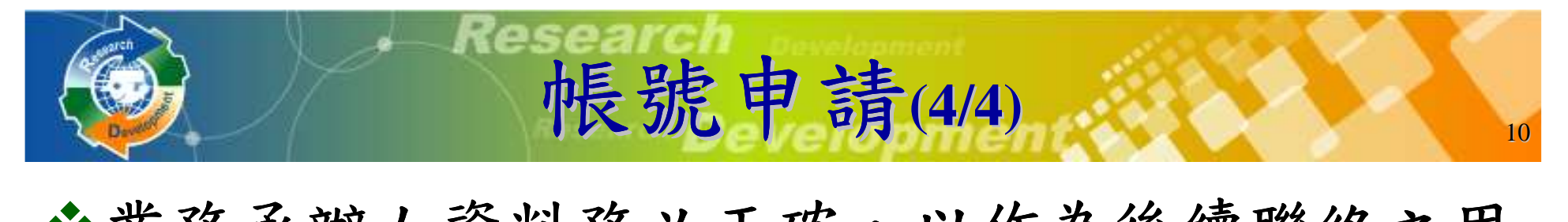

# **、業務承辦人資料務必正確,以作為後續聯絡之用**

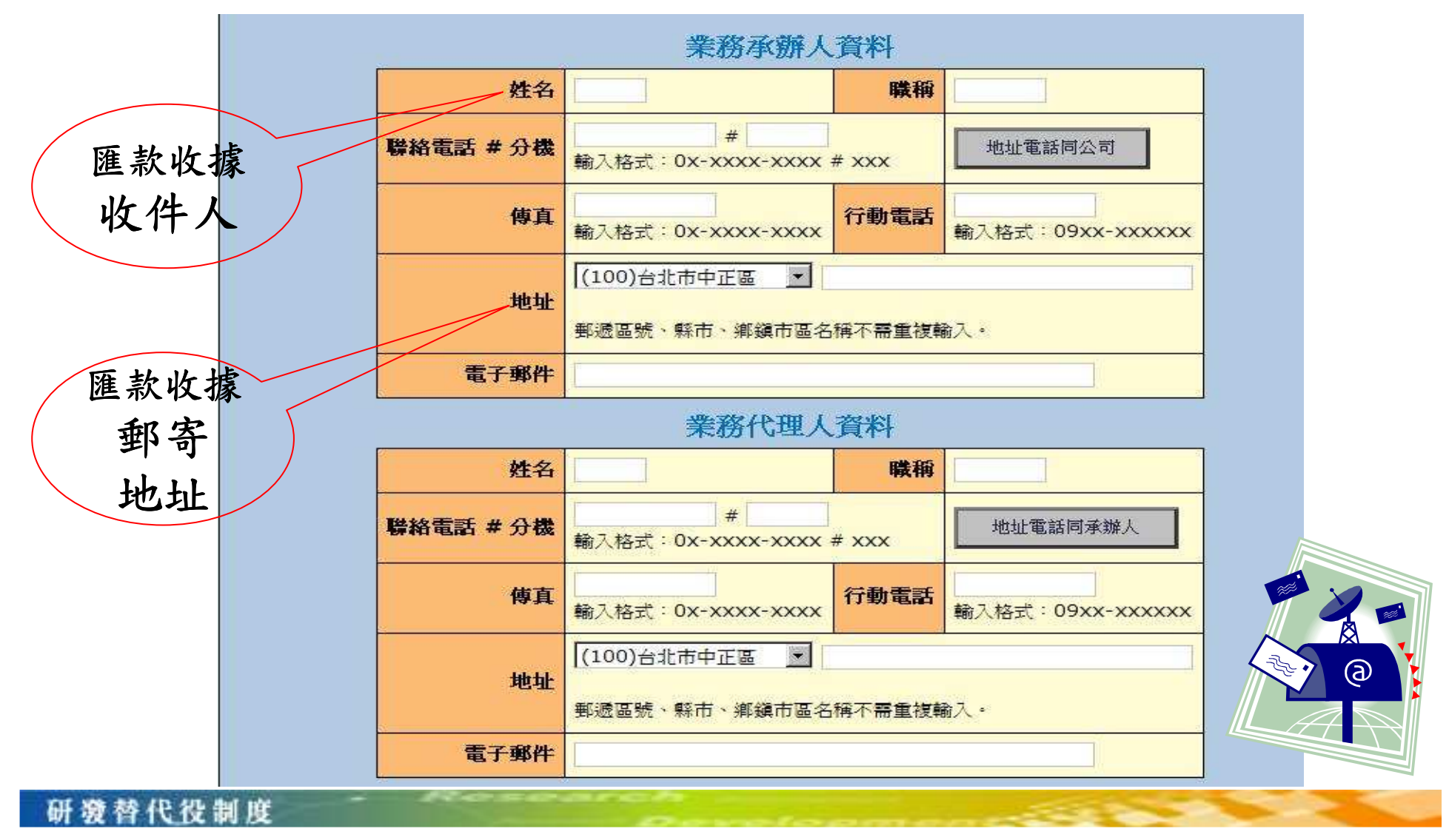

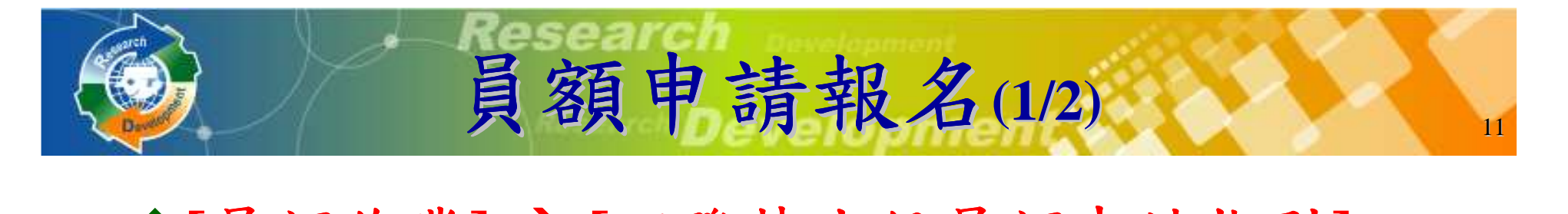

### **[**員額作業**] [**研發替代役員額申請指引**]**

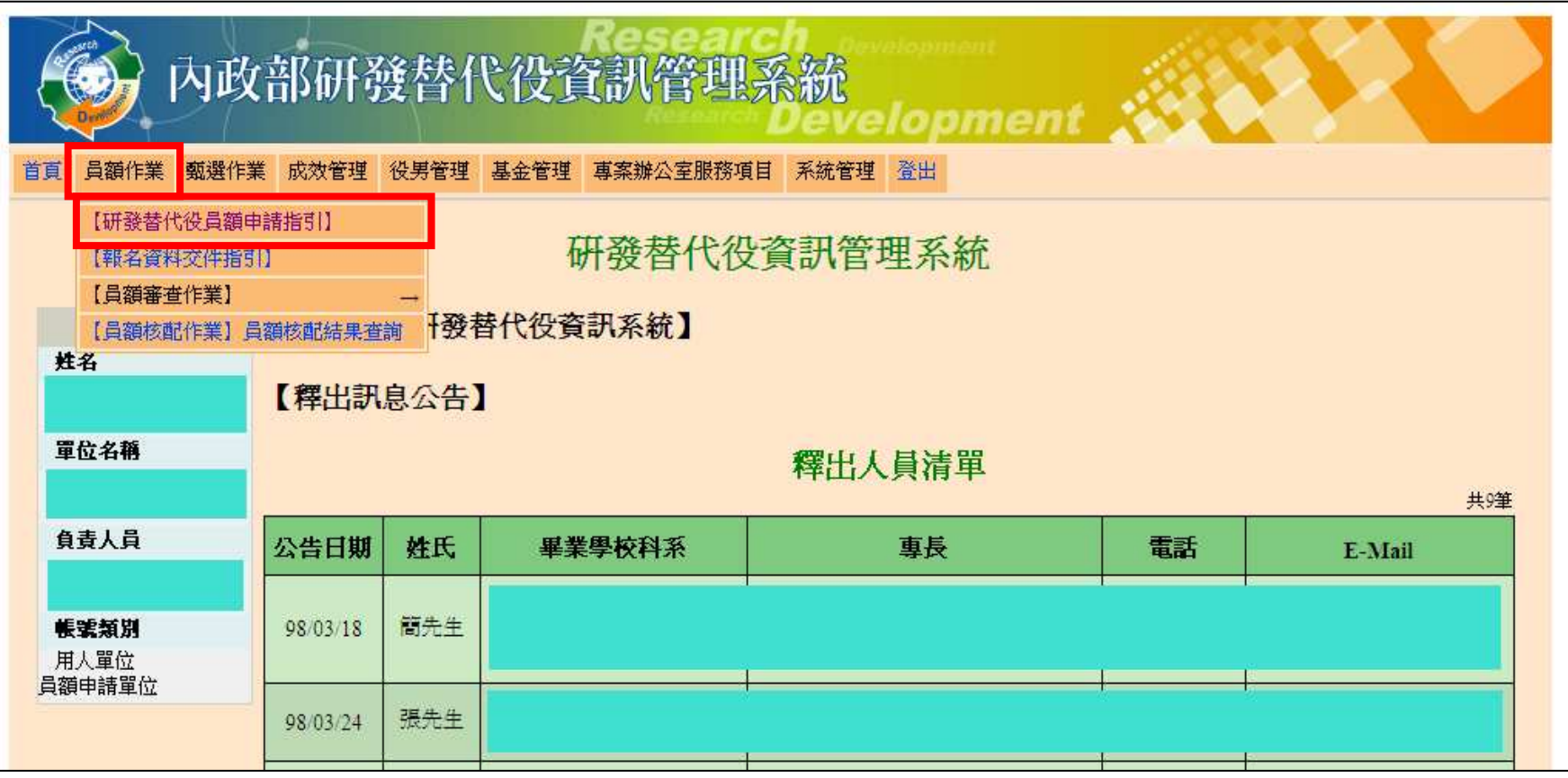

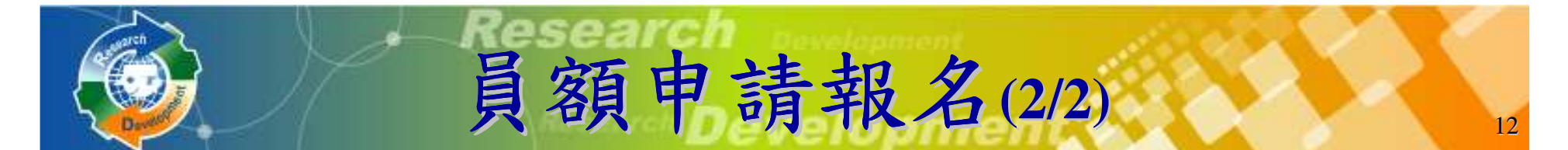

# <sup>12</sup> **(2/2)** 選擇是否同意遵守**100**年員額申請、審查、核配之相關規定 、核配之相關規定員額申請注意事項

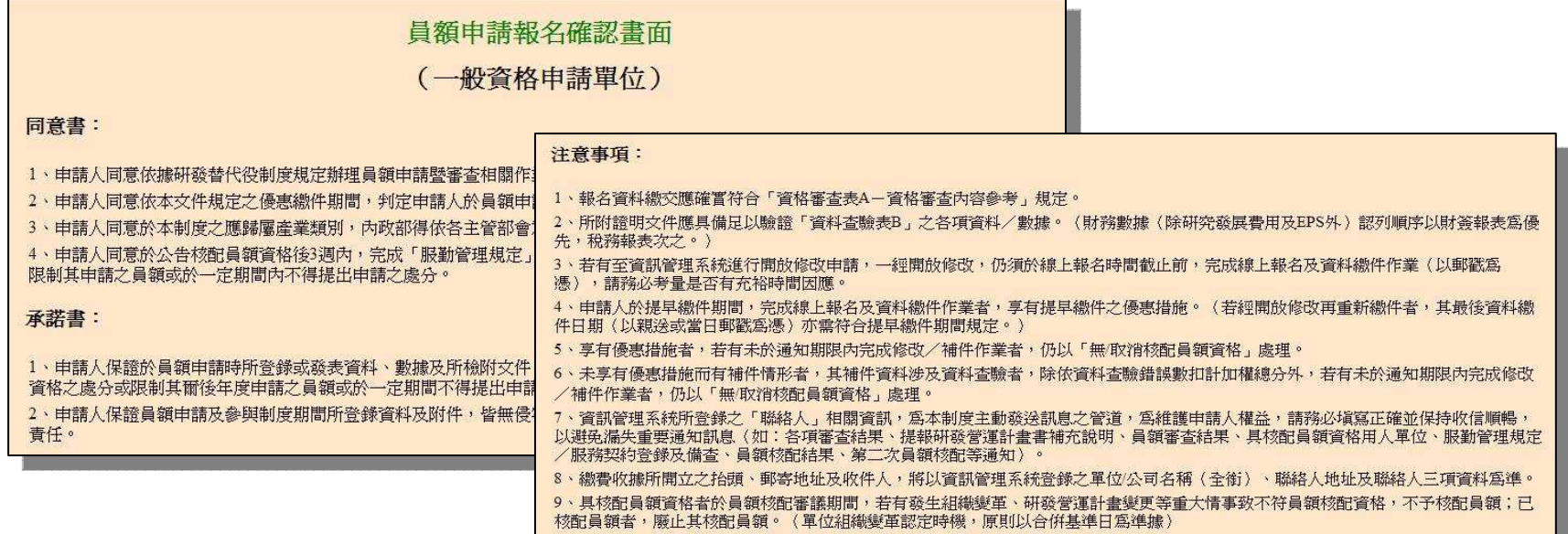

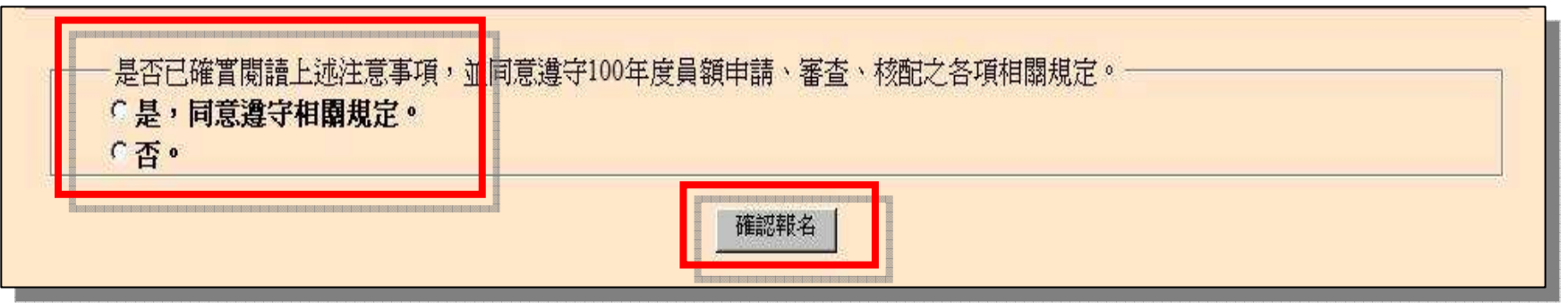

#### 研游替代役制度

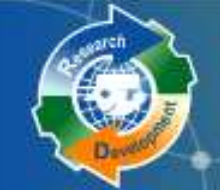

報名表

研發營運計畫書研發成果登錄匯款資料查詢

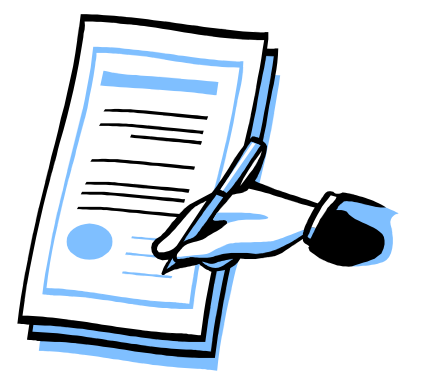

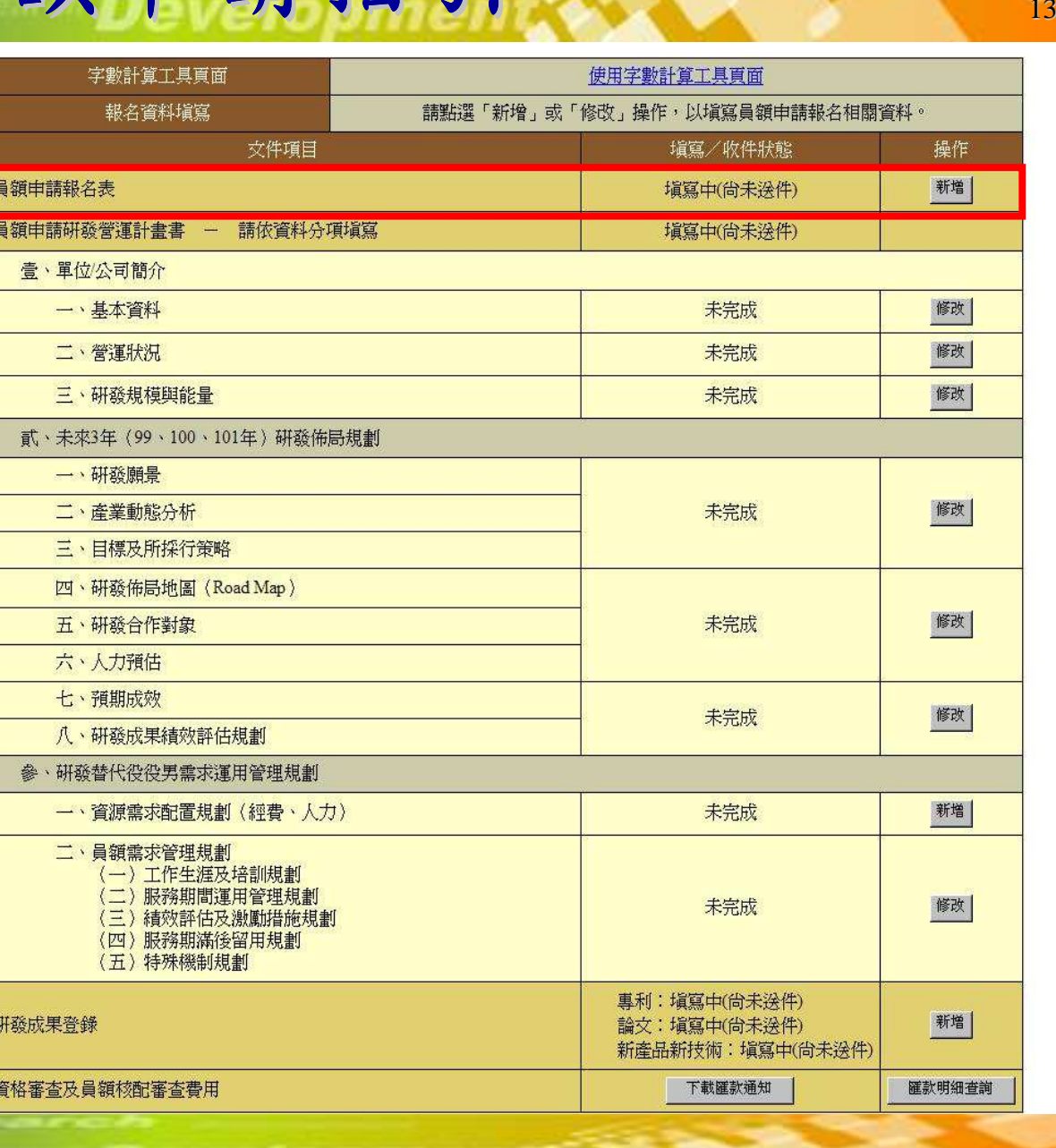

員額申請指引

#### 研游替代役制度

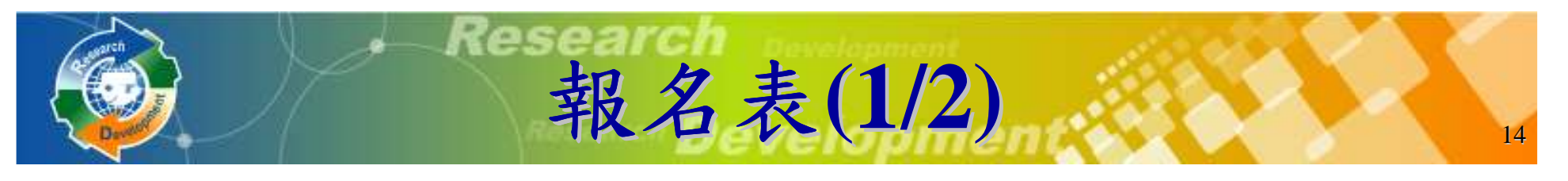

### 系統帶出單位**/**公司基本資料

# 有標註「△」之欄位,非民間產業者免填 ,非民間產業者免填

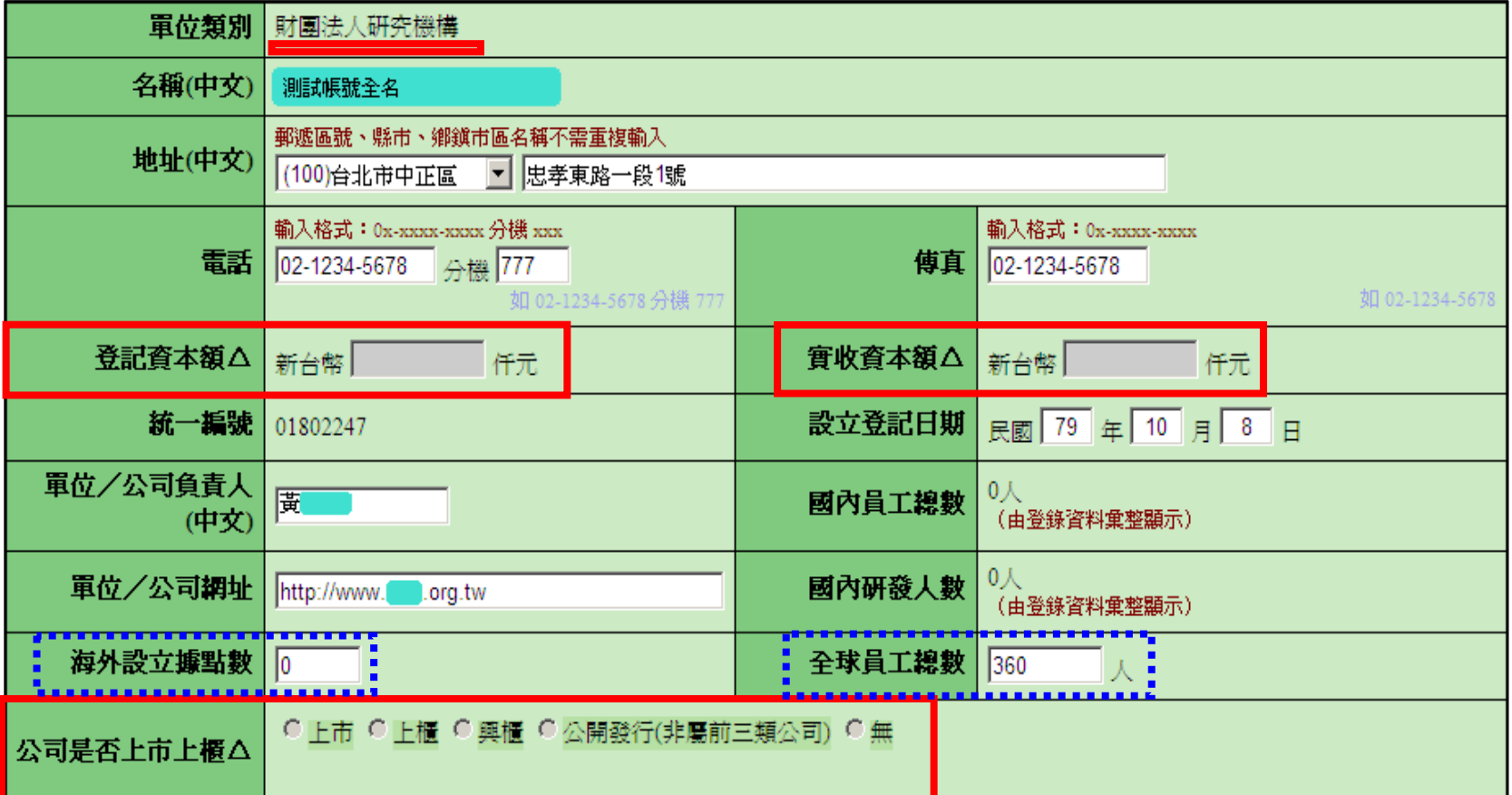

代得制度

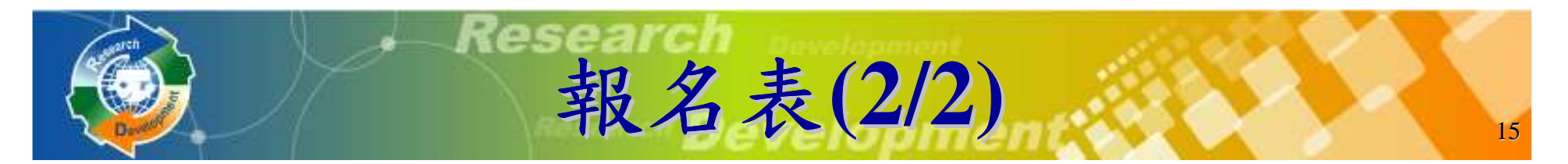

#### 報名資訊公開意願調查

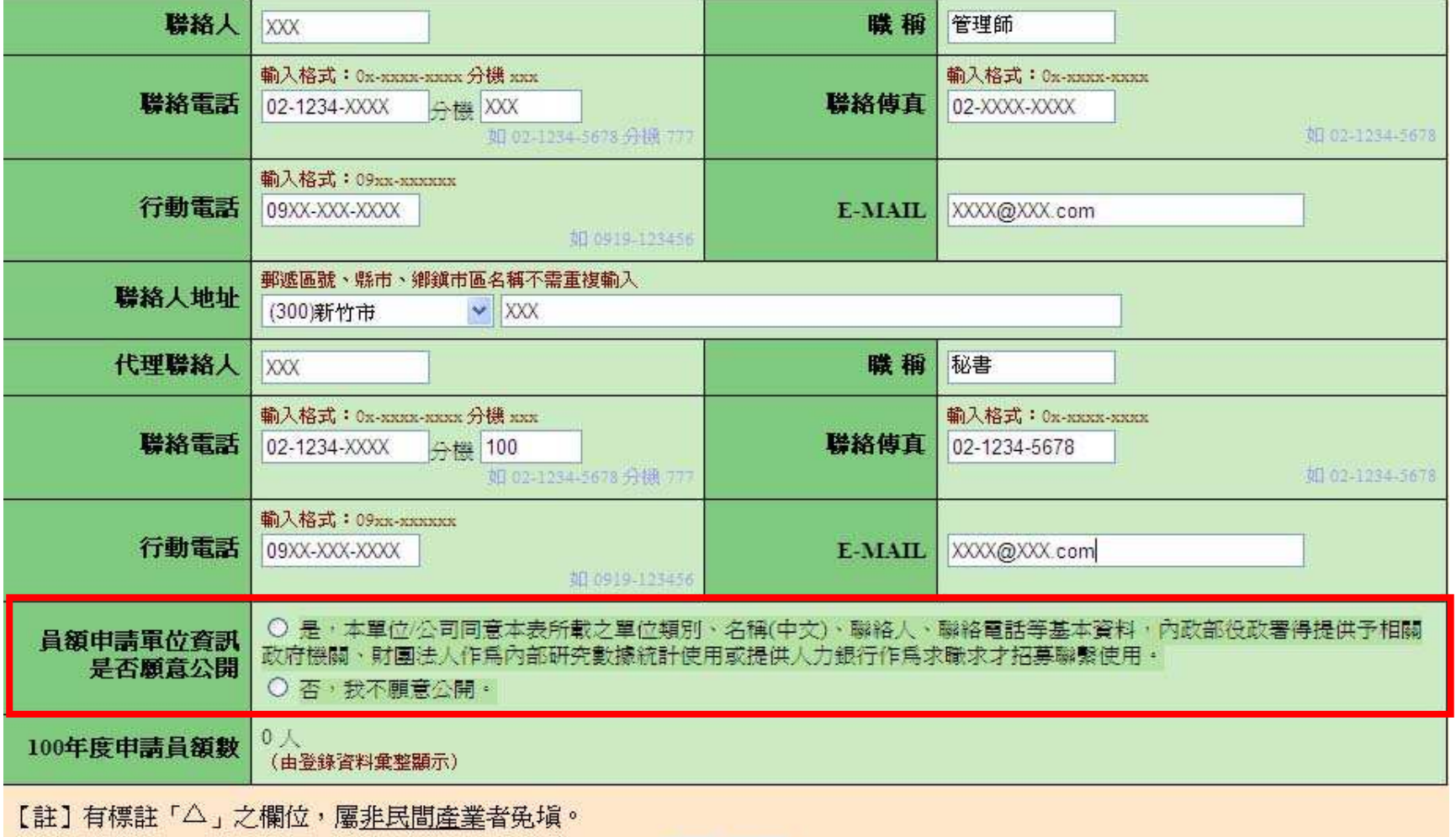

暫存 儲存

研發替代役制度

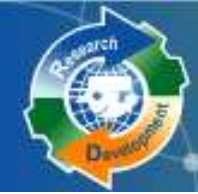

研發營運計畫書

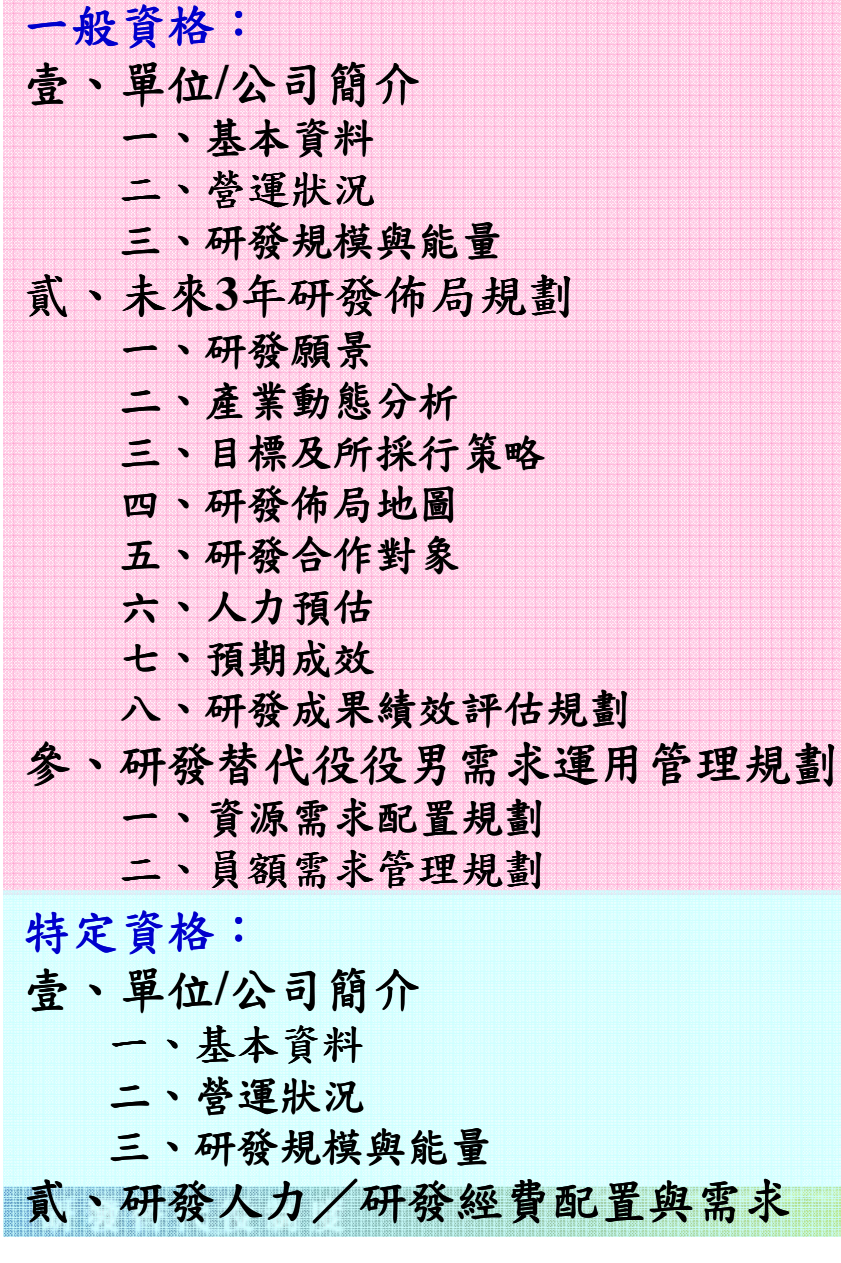

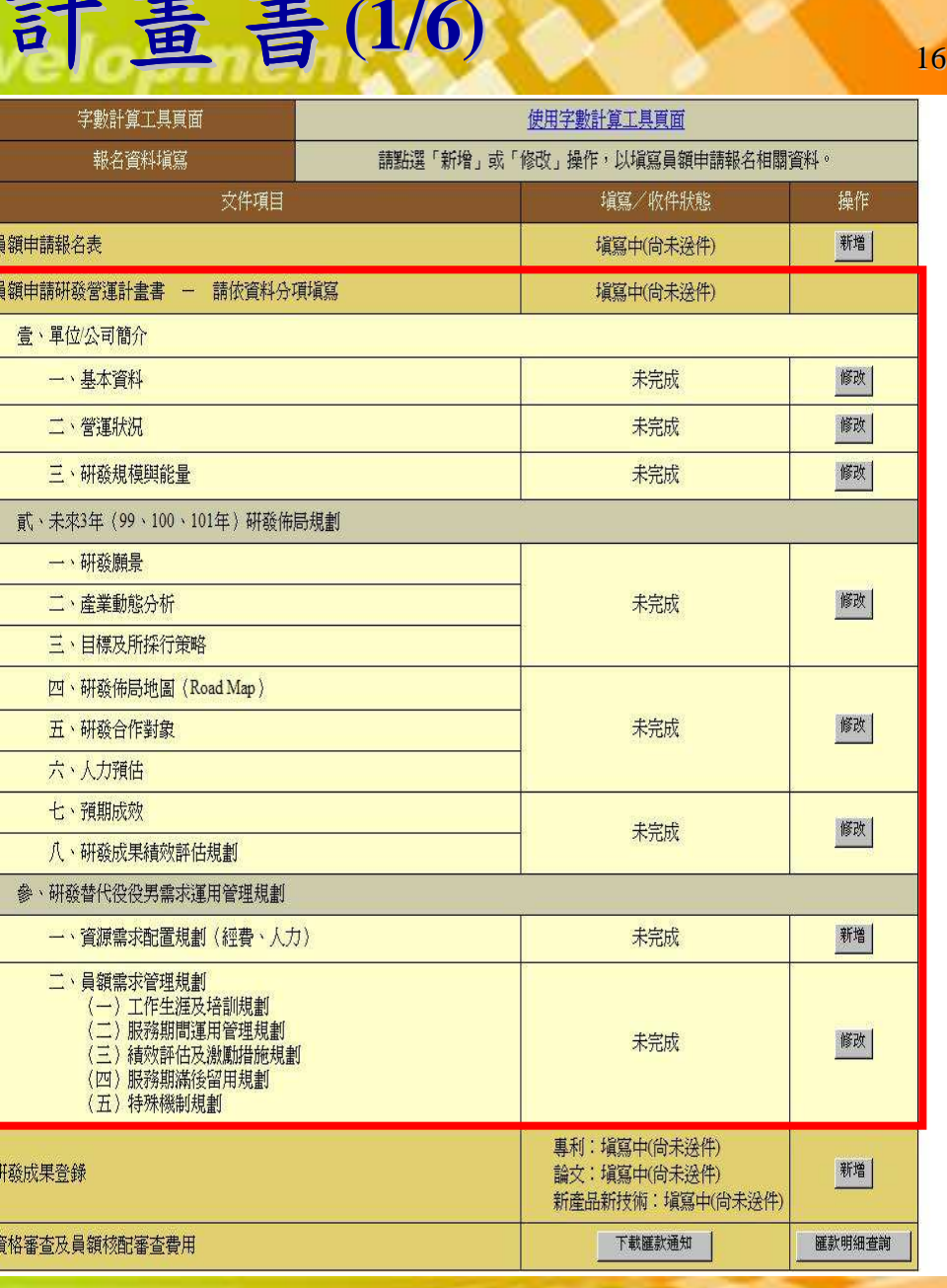

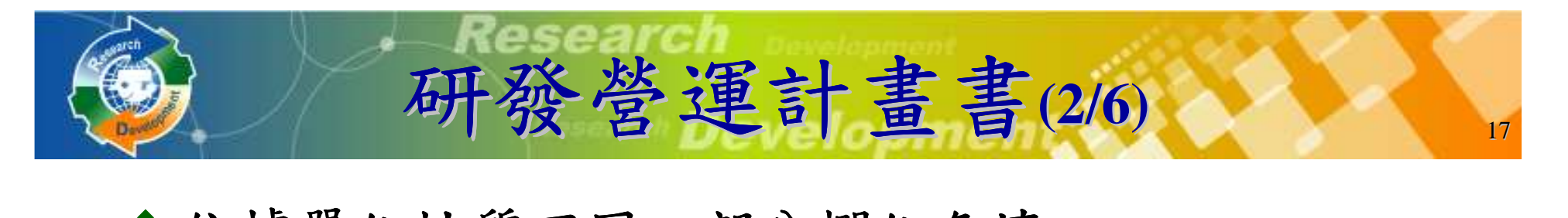

## ◆依據單位性質不同,部分欄位免填

- <sup>例</sup>**1**:壹**.**<sup>二</sup>**.(**三**)**的主力產品資料,政府機關、公立研究機關**(**構**)**、大學校院免填 、大學校院免填。
- <sup>例</sup>**2**:壹**.**<sup>二</sup>**.(**四**).1**的損益表之**EPS**欄位 ,除『股份有限 公司』外**(**依公司全名為準**)**,其餘單位免填 ,其餘單位免填。

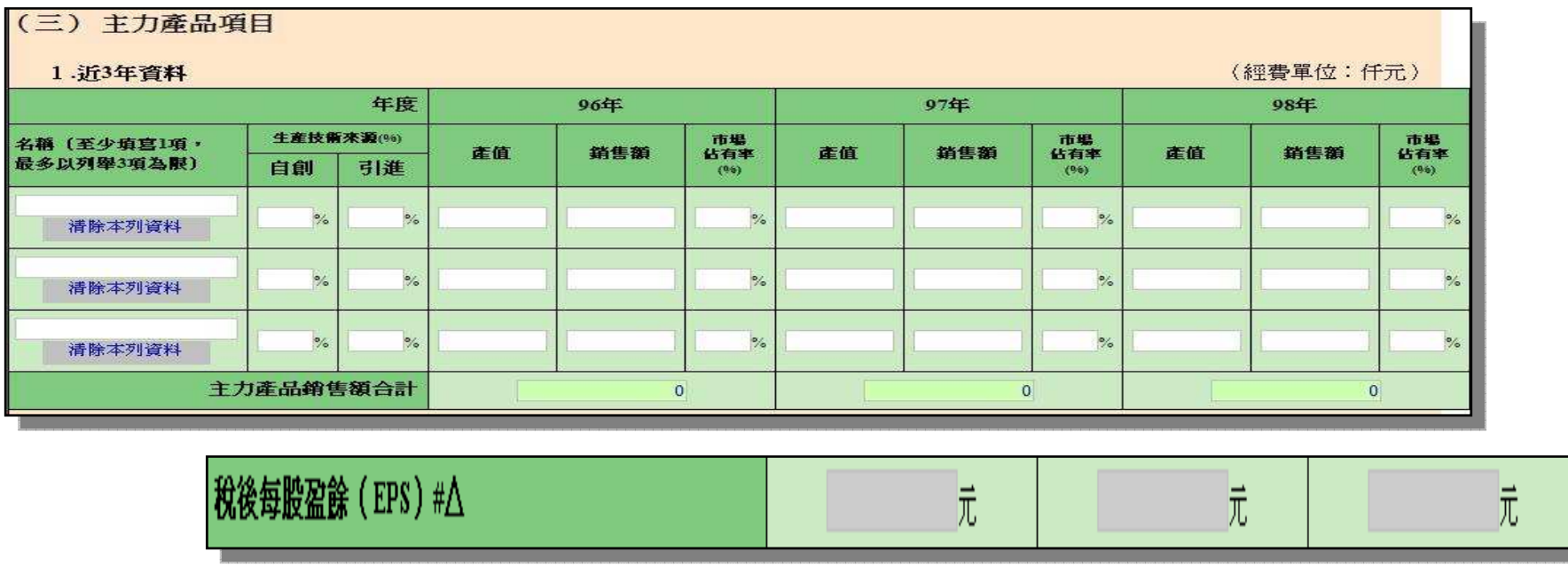

き 代 符 制 度

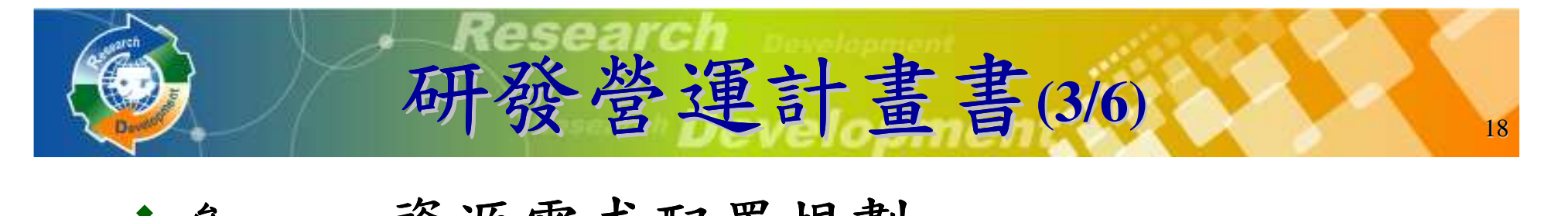

- 參、一 **:**資源需求配置規劃
	- -彙總統計表
	- (一) :申請研發部門人力配置與需求(二) :申請研發部門之研發經費統計(三) :申請研發部門之研發經費配置與需求-明細表,可填寫多筆(四) :研發人力/研發經費配置與需求

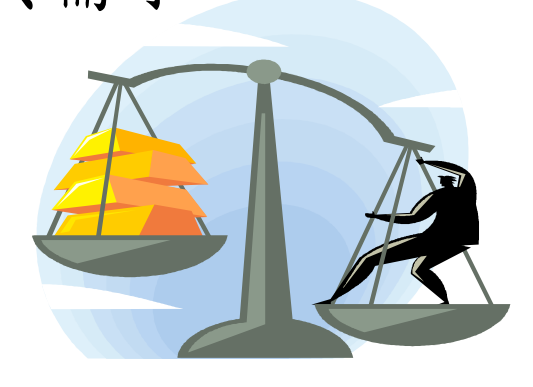

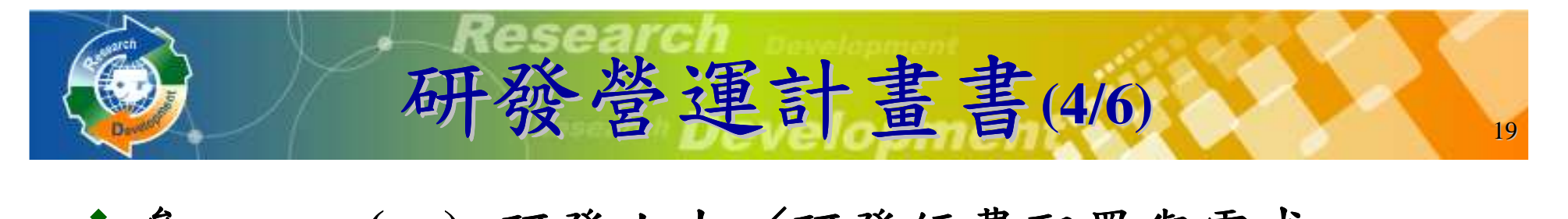

**◆參、一、(四):研發人力/研發經費配置與需求** 

- 新申請單位請先建立研發部門。
- ▶ 以研發部門為單位分別填寫。

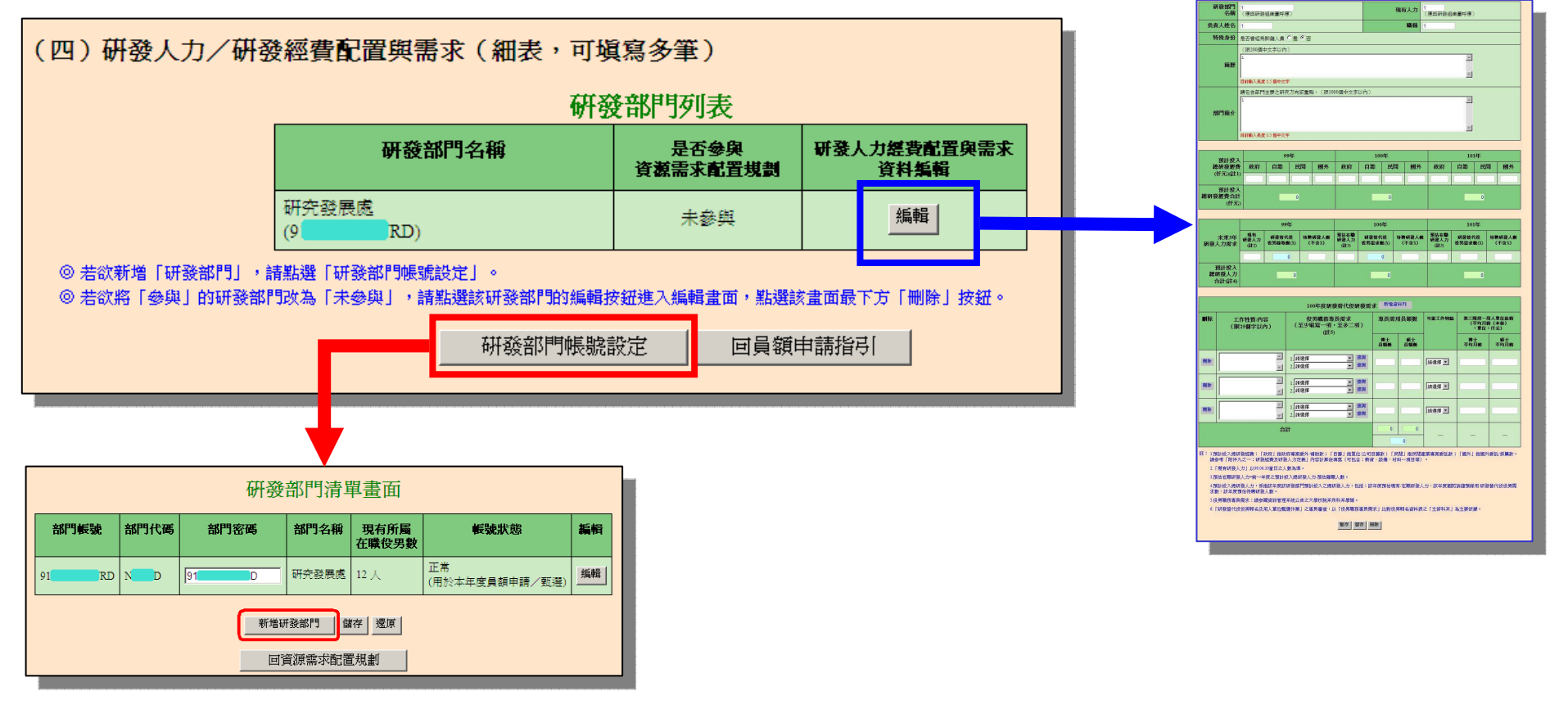

#### 研游替代役制度

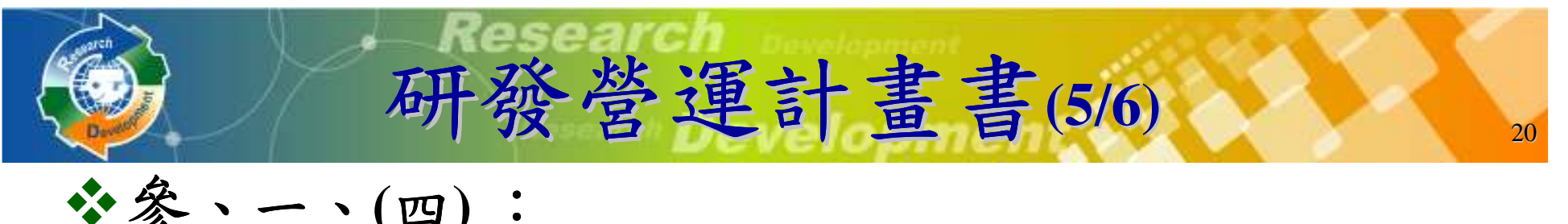

參、一、**(**四**)** :

### - 未來**3**年研發人力需求

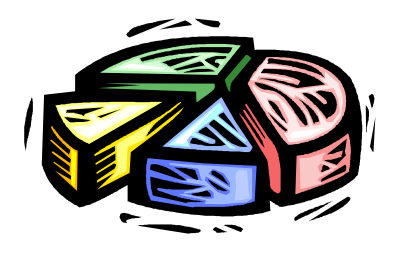

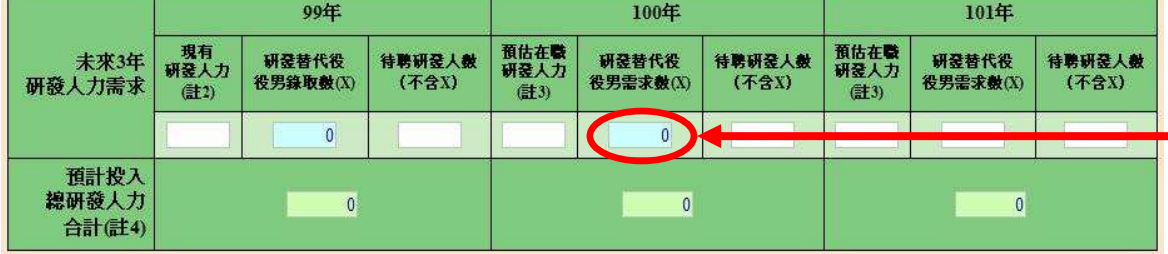

### - **<sup>100</sup>**年度研發替代役研發需求

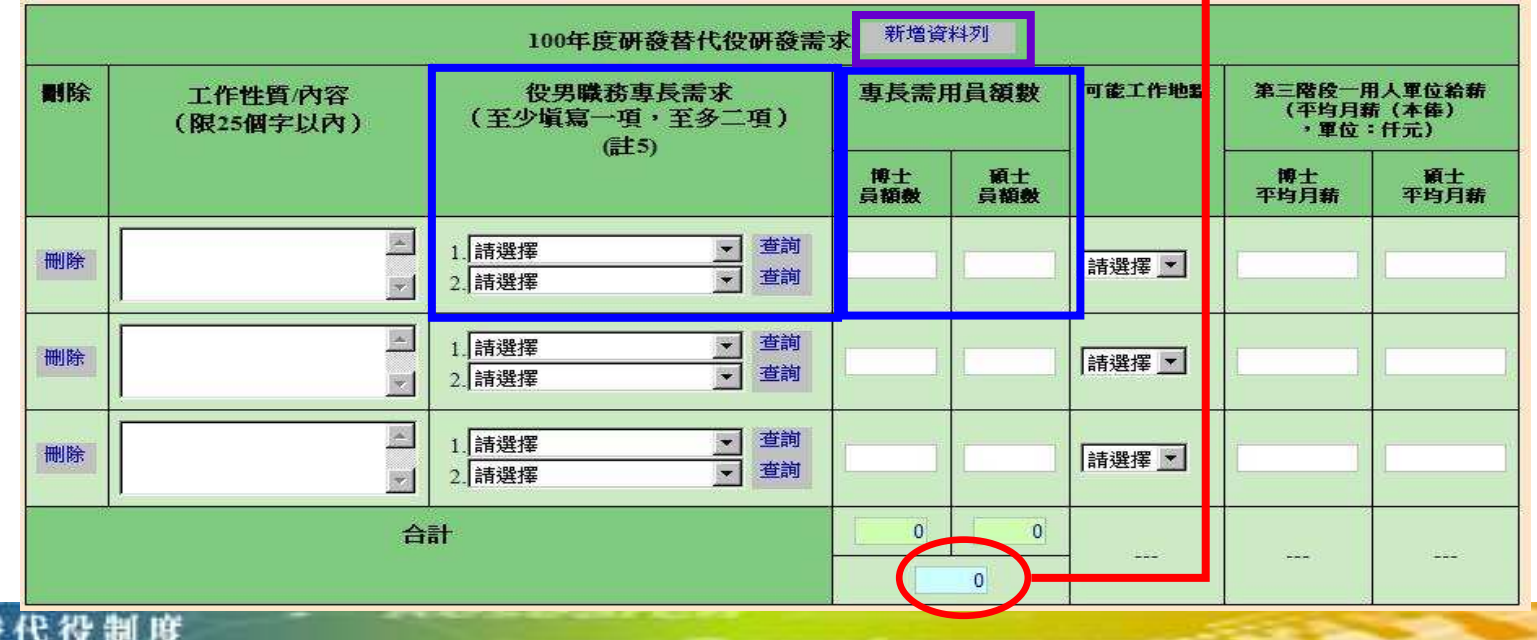

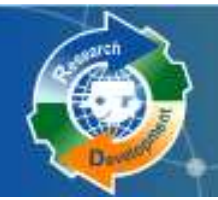

## **香(6/6)**<br>法<br>法 參、一、 **(**一**) ~ (**三**) :**彙總統計表

(一) 申請研發部門人力配置與需求 (彙總統計表)

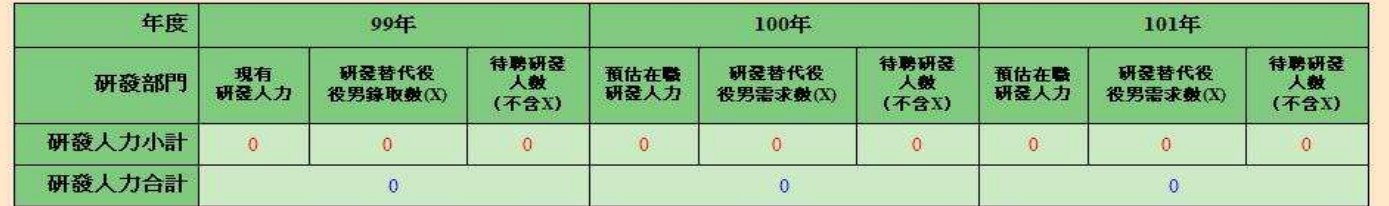

研發營運計畫書

詳:本表資料由研發人力/研發經費配置與需求(細表)彙整後系統自動帶出。

#### (二)申請研發部門之研發經費統計(彙總統計表)

(經書單位:任元)

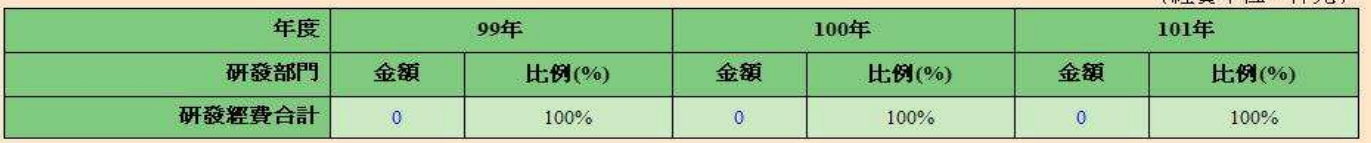

許: 本表資料由研發人力/研發經費配置與需求(細表) 彙整後系統自動帶出。

#### (三)申請研發部門之研發經費配置與需求 (彙總統計表)

#### (經費單位:任元)

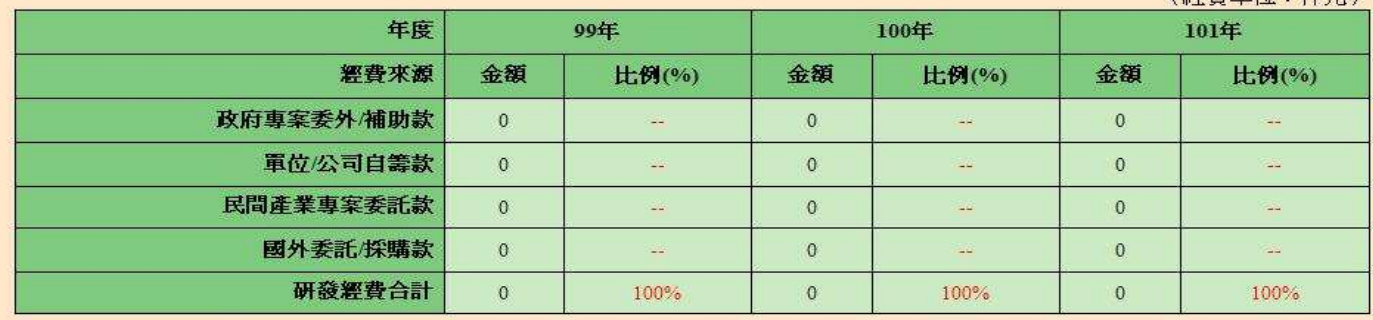

註: 本表資料由研發人力/研發經費配置與需求(細表) 彙整後系統自動帶出。

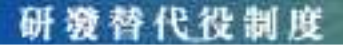

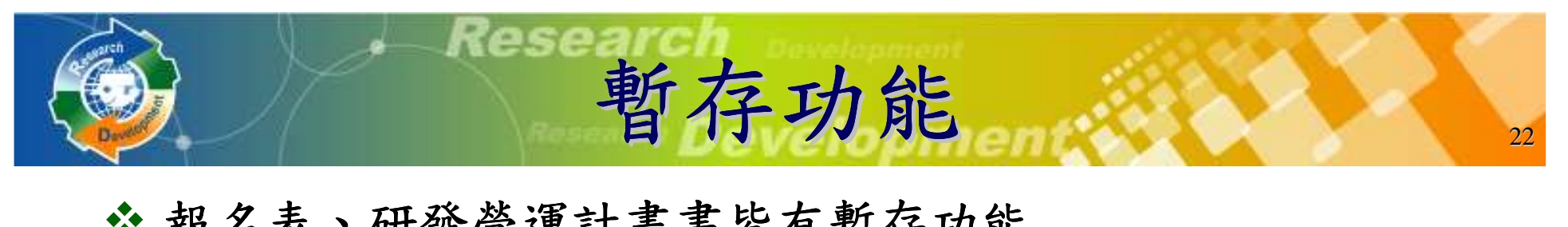

- ◆報名表、研發營運計畫書皆有暫存功能
	- > 暫存時,系統只進行必要的資料格式檢查。
		- ✔ 只知道部分欄位資料或臨時中斷輸入操作,可先暫時儲存資料<br><br><br><br><br> 值。
	- > 儲存時,系統會針對資料的完整性進行檢查。

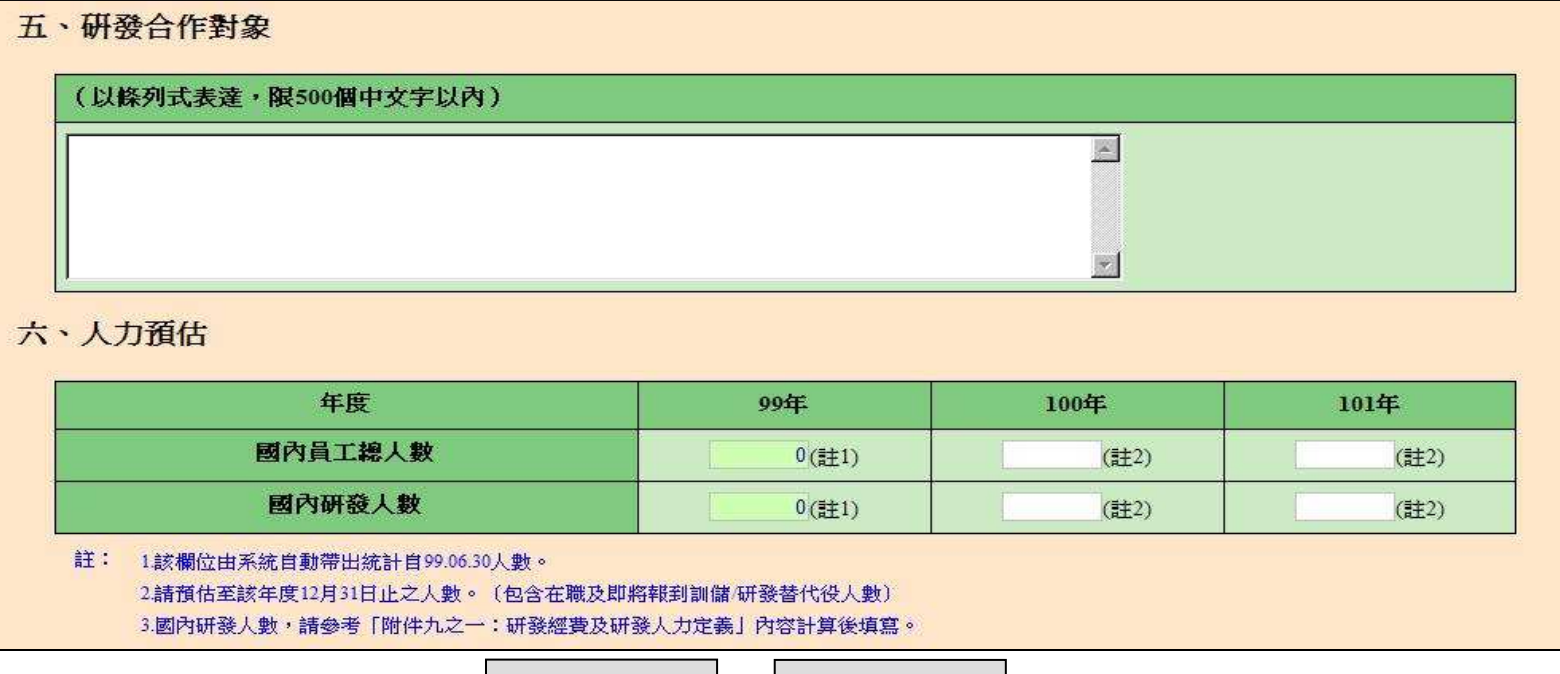

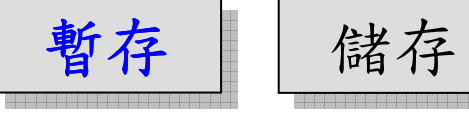

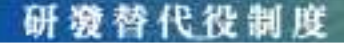

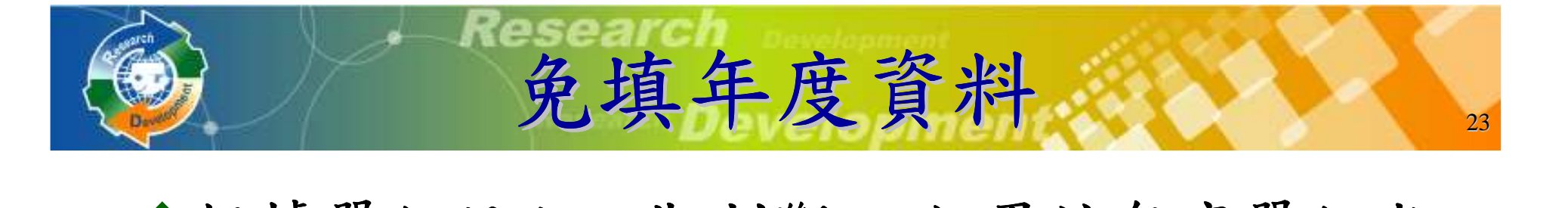

◆根據單位設立日期判斷, 如果該年度單位尚 未設立, 即無須填寫該年度資料

**>例:壹、三、(七)技術輸出或移轉,假設此單位** 設立日期為民國**97**年,則不須填寫**96**年度資料

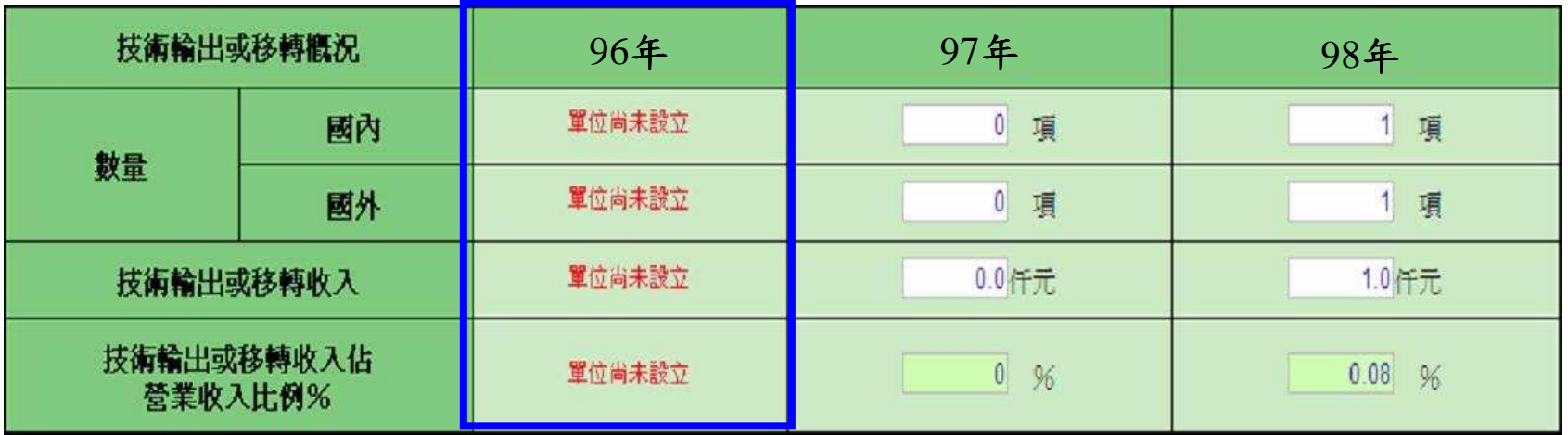

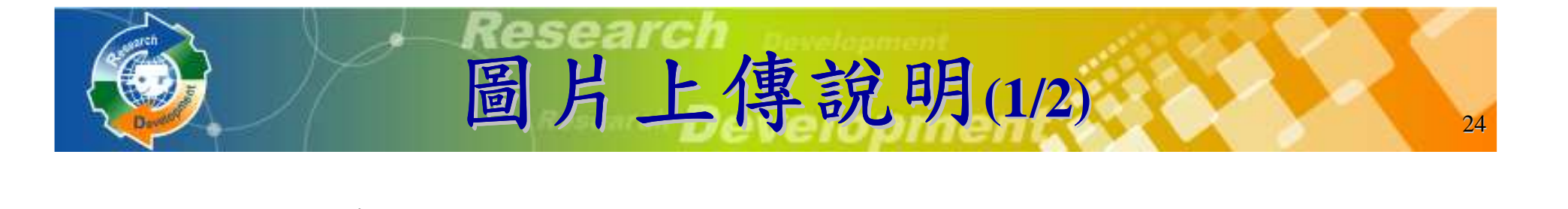

### 需上傳的圖片包括**:**

- 單位**/**公司組織圖**(**含人力配置權重**)**
- 研發組織圖**(**需標註各研發子單位之人力配置 佔國內研發人數權重及**99**年度研發經費權重**)**
- 國內外產業價值供應鏈
- 自身所處產業位置之優勢、弱勢、機會、威脅(**SWOT**)分析

- 研發佈局地圖

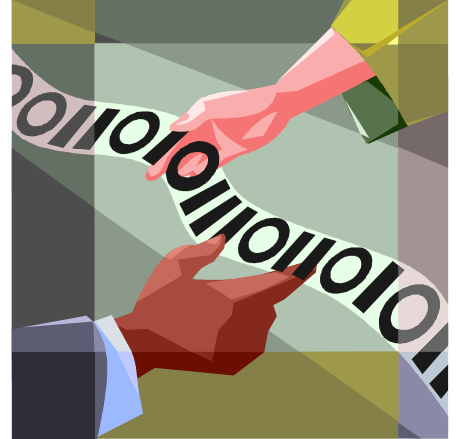

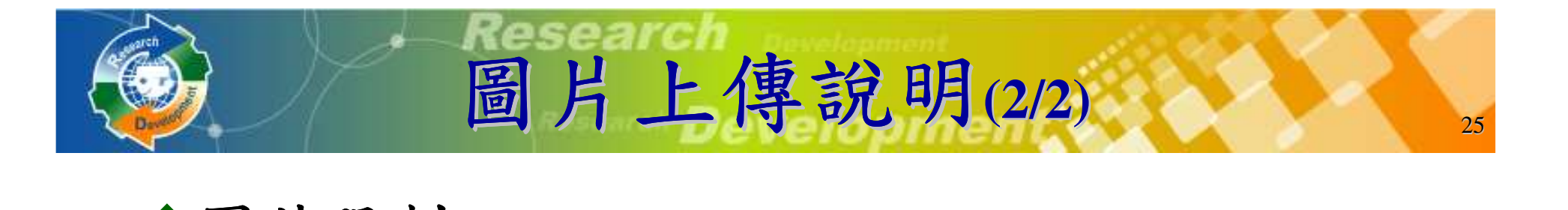

- 圖片限制**:**
	- 檔案格式**: JPG**
	- 檔案大小**(240K)** 以下

**→ 尺寸(寬486\*高624)**,高度超過會自動壓縮

請使用預覽列印**PDF**功能檢查圖片輸出品質

提供簡易製作**JPG**的說明文件下載

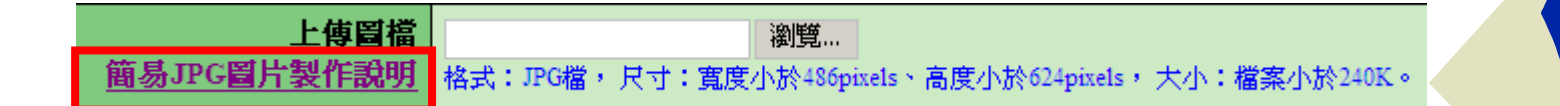

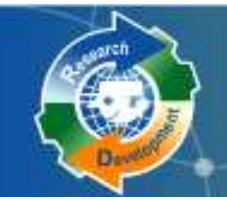

## 報名表研發營運計畫書研發成果登錄**(**本項特定資格免登錄**)**匯款資料查詢

研發成果登錄

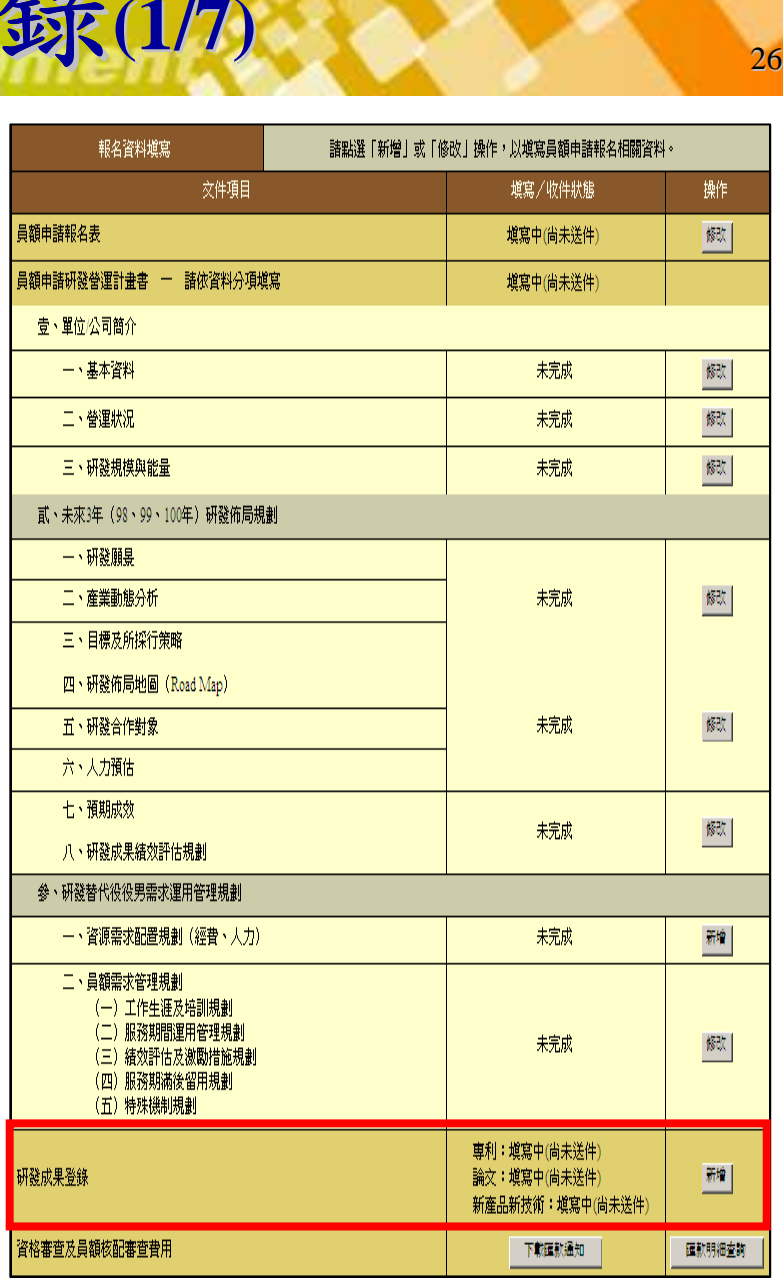

研算 替代役制度

## 研發成果登錄 $27$   $27$

**◆研發成果範圍為 98.07.01~99.06.30** 

- 已取得的專利

- 已發表**/**刊登的論文

 - 已應用或刻正應用**/**發表的新產品**/**新技術 登錄研發成果總筆數,以**100** 件為限申請單位請依實際狀況填寫研發成果※未提供研發成果者,不列入研發成果審查<br>計公(化約權重10%) 計分**(**佔總權重**10%)**

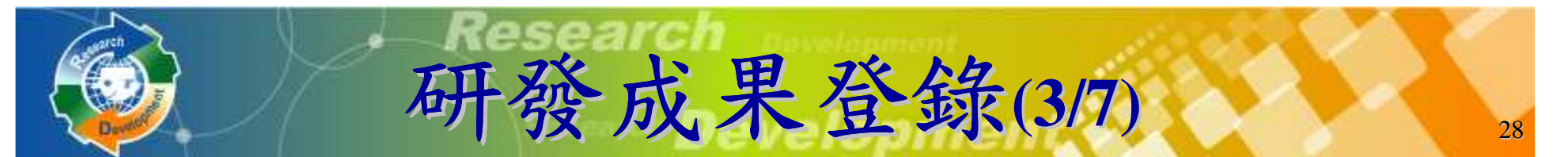

**◆若於年度管理考核期間已於系統登錄所屬研**<br>德替代役役男產出之研發成果日經查驗通 發替代役役男產出之研發成果且經查驗通 過,若符合本年度員額申請之研發成果認列期間,則系統將自動轉入員額申請系統內, 申請單位可選取該筆役男研發成果列入員額中請之研發成果計分,並免檢附證明文件。

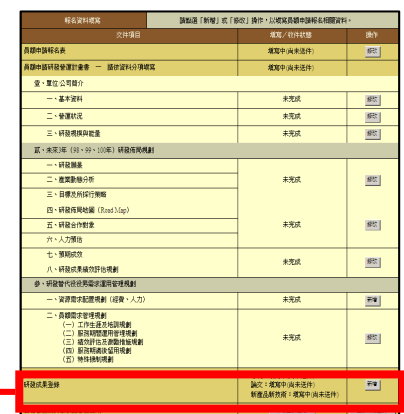

#### 研發成果登錄書面

98年7月~99年6月期間硏發成果(含專利、論文、新產品/新技術) 登錄筆數及其證明文件檢附總件數,以100件為限

書單位現有5件研發成果

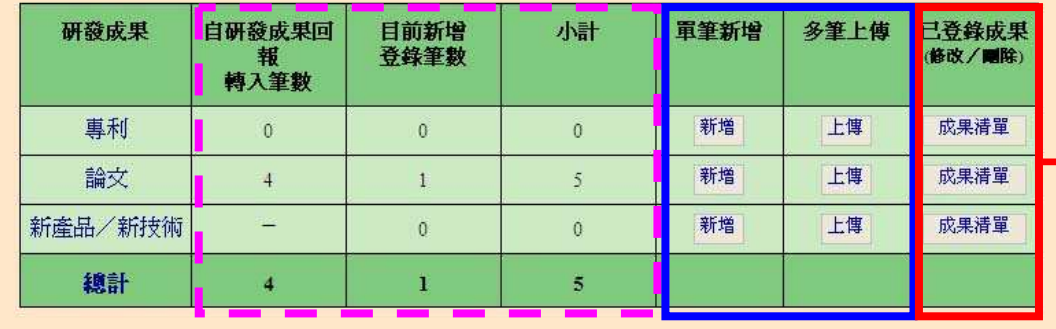

研游替代役制度

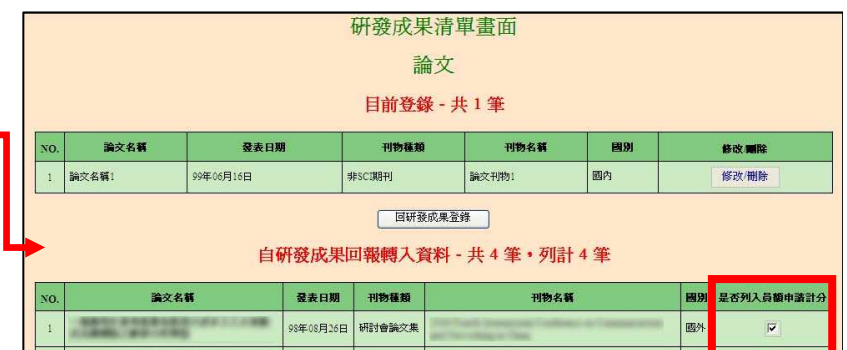

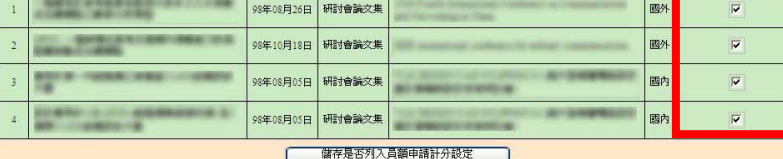

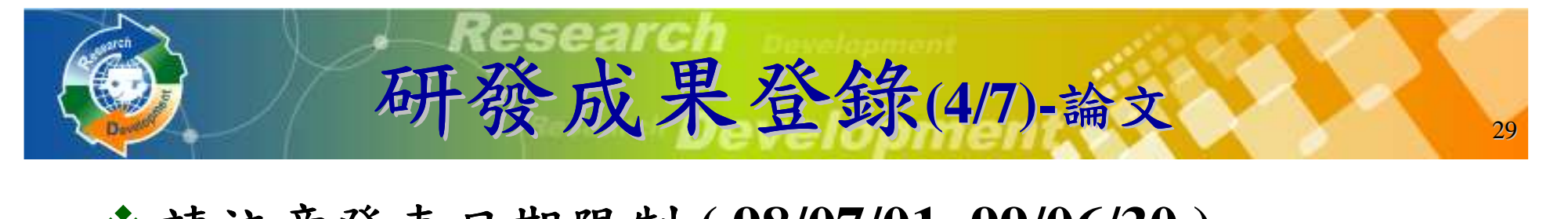

◆請注意發表日期限制 (98/07/01~99/06/30)

刊物種類**:SCI**期刊、非**SCI**期刊、研討會論文集 、研討會論文集

 - 若為「 **SCI**期刊」,請務必輸入正確**SCI**刊物之**ISSN**<sup>編</sup> 號,系統會自動帶出SCI刊物名稱

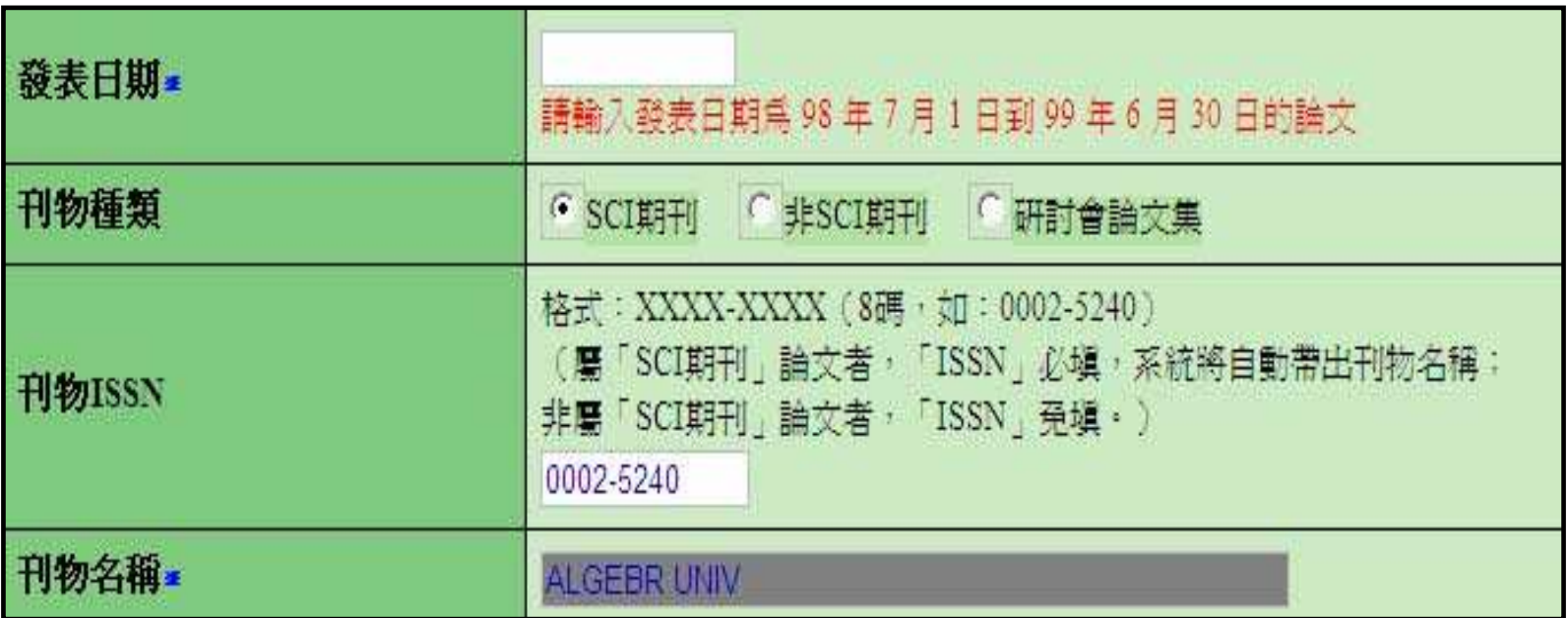

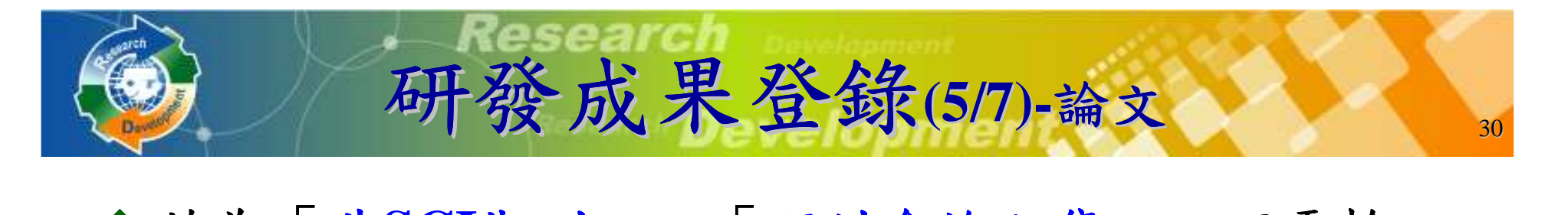

#### 若為「非**SCI**期刊」、「研討會論文集」,不需輸. . . . . . 入ISSN ,刊物名稱需自行輸入

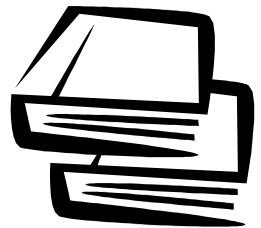

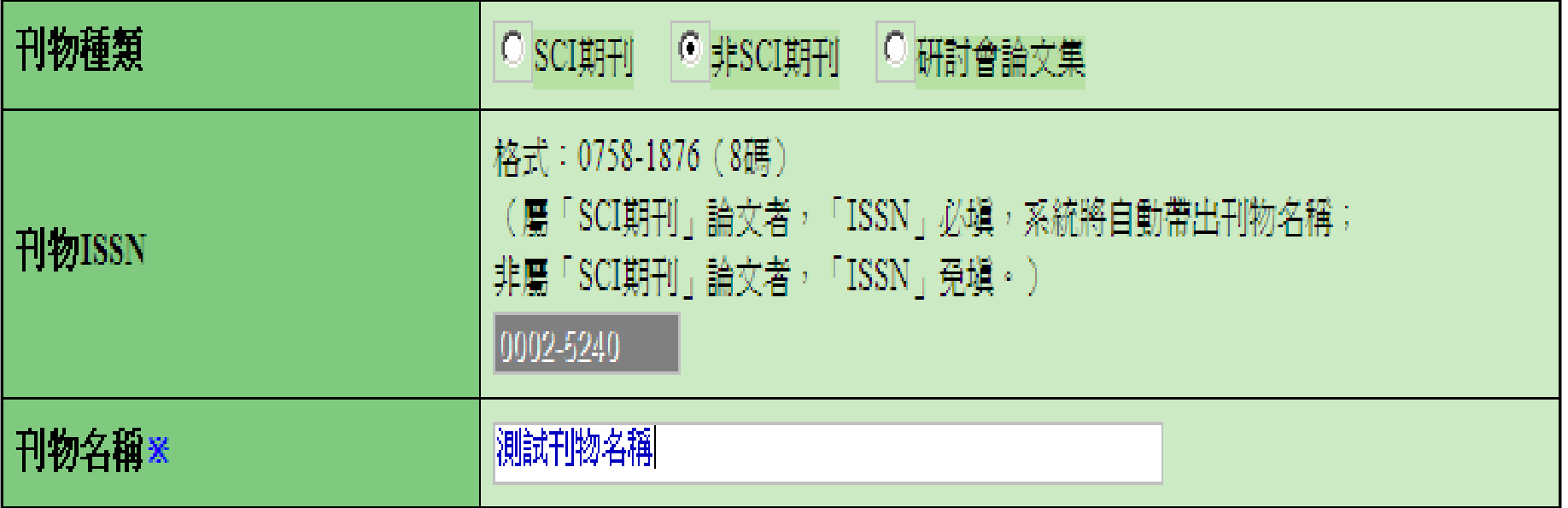

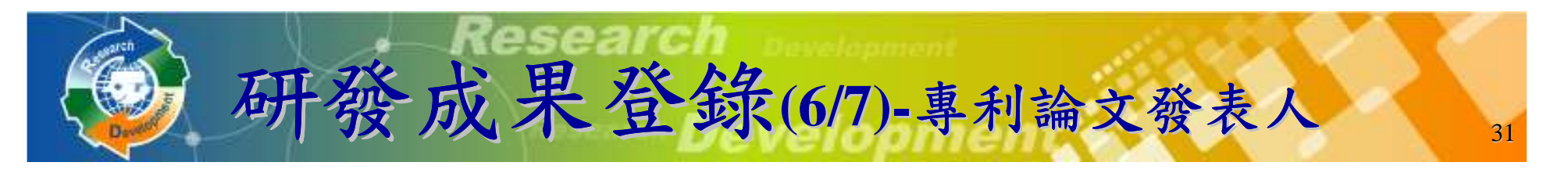

- ◆ 專利論文屬於已至貴單位服務的研發替代役役男產出,請 填寫相關役男資訊。
	- > 以專利證書/論文發表人為準。<br>> 可吉培埴宦自公終空號, 戒佑臣
	- **> 可直接填寫身分證字號,或使用輔助查詢按鈕輸入。**<br>たお 里 次 七 <u>55 田 会 始 ま 山 , 洼 古 拉 埴 宿 *饷* 発 も</u> 1
- ◆若成果沒有役男參與產出,請直接填寫總發表人數即可, 其它相關人員姓名無需逐一填寫。

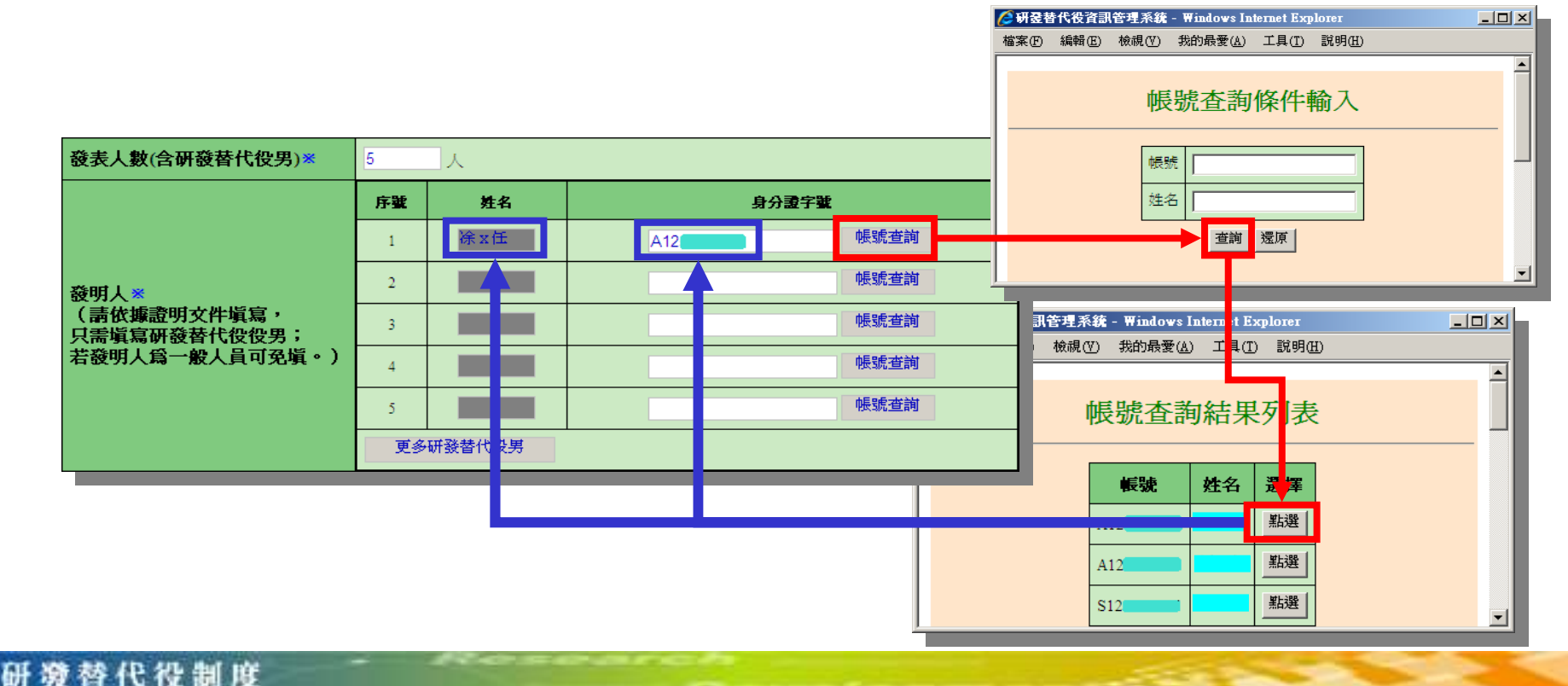

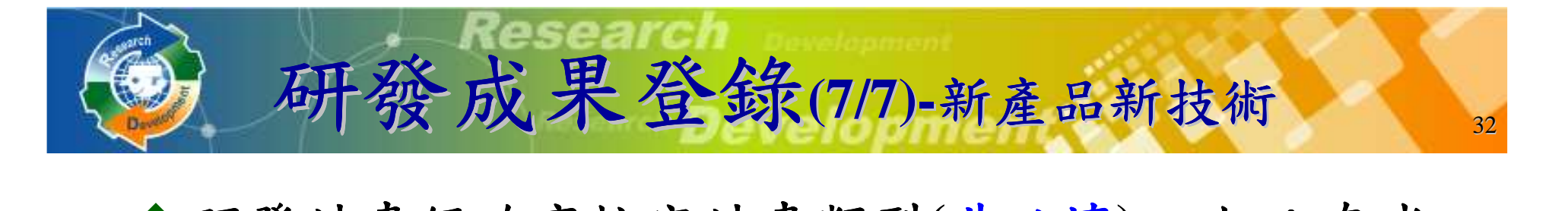

- 研發計畫經政府核定計畫類型**(**非必填**)** ,如:奈米國家型科技計畫 (行政院國家科學委員會)
- \_\_\_\_\_\_\_ 若欲選擇的計畫類型不在系統下拉選單上,請撥打諮詢電話反應

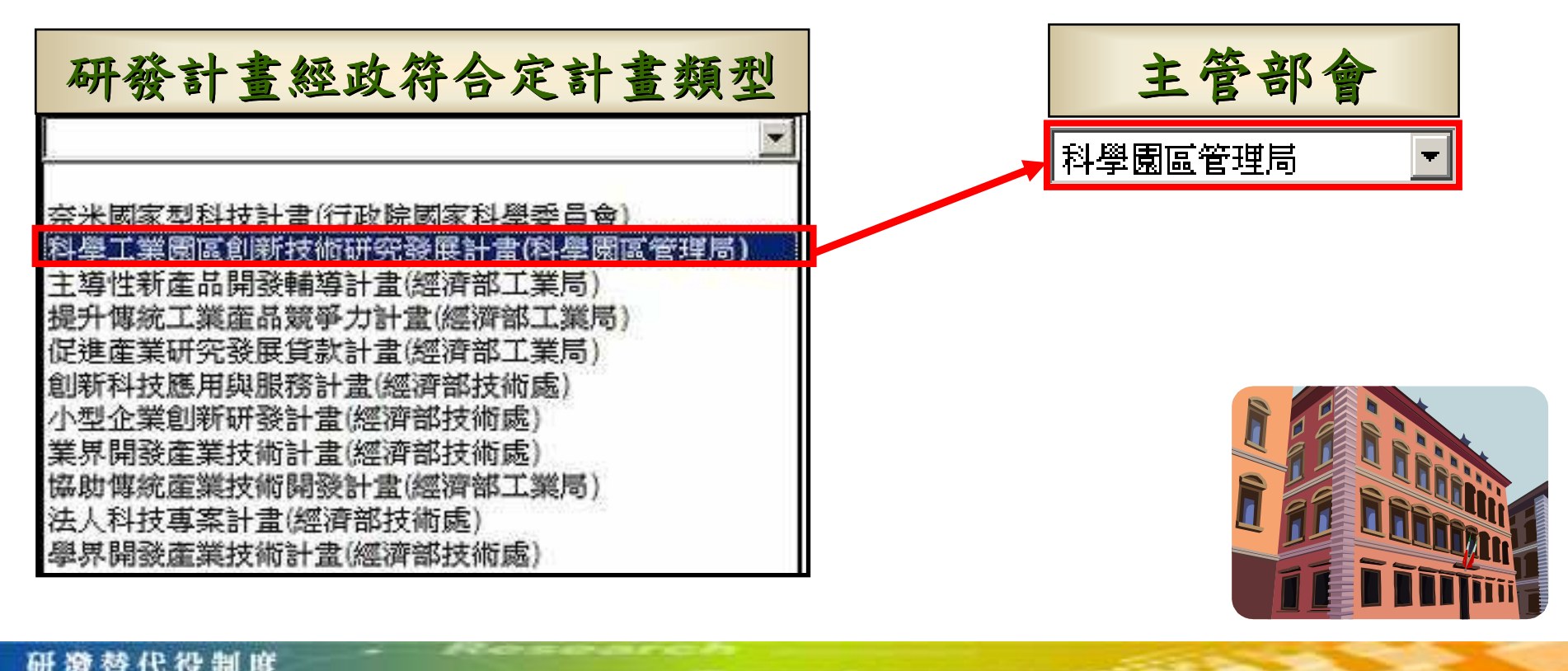

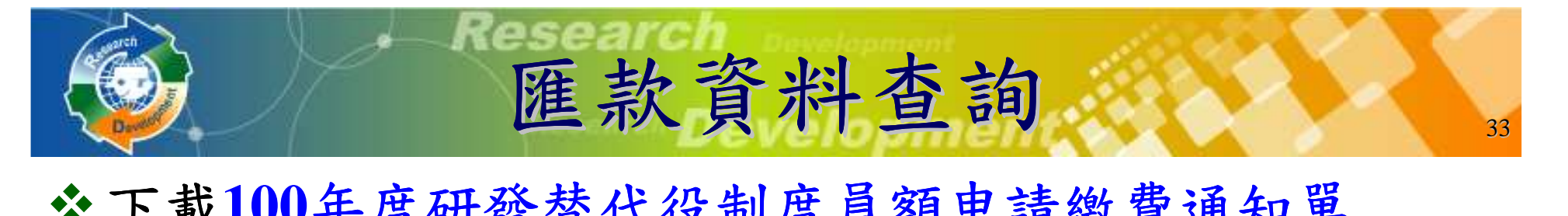

- 下載**100**年度研發替代役制度員額申請繳費通知單(PDF),請依據內附之匯款帳號、金額,進行繳款作<br>凿, 但以雁劫、臺灣組行昨擴ポATM方式繳納 業,得以<u>匯款、臺灣銀行臨櫃或ATM方式繳納</u>
- 繳款後一**~**二個工作天,可以查詢繳款紀錄 ,可以查詢繳款紀錄,依是否已 收到匯款,分別顯示如下 ,分別顯示如下:
	- > 匯款已收到、匯款日期,金額
	- 無匯款紀錄

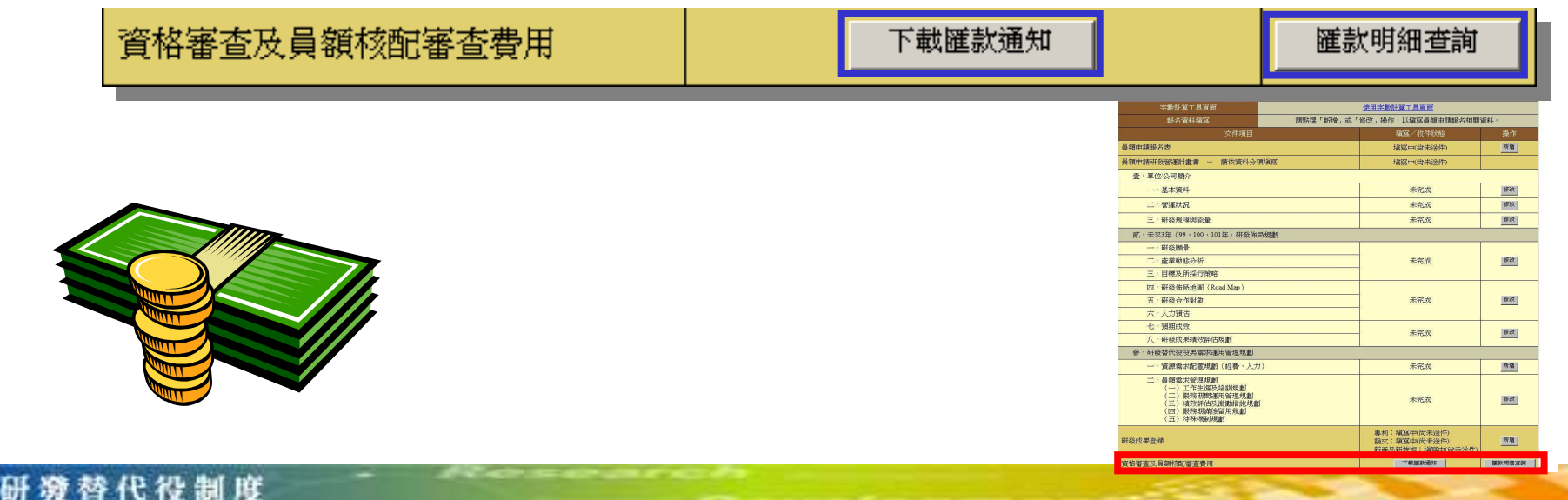

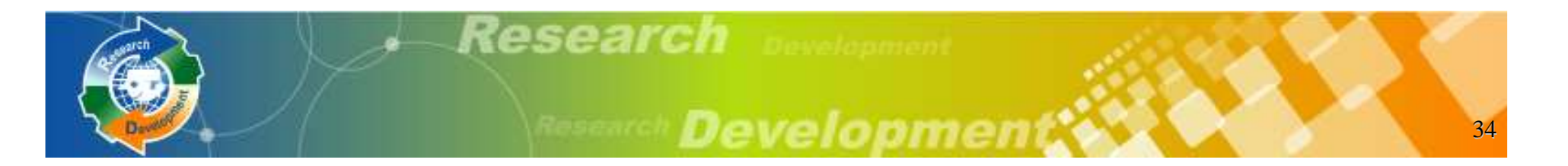

系統作業流程資料登錄說明系統送件與後續作業注意事項

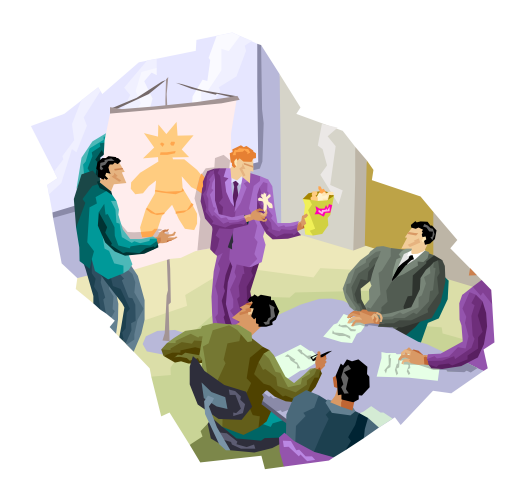

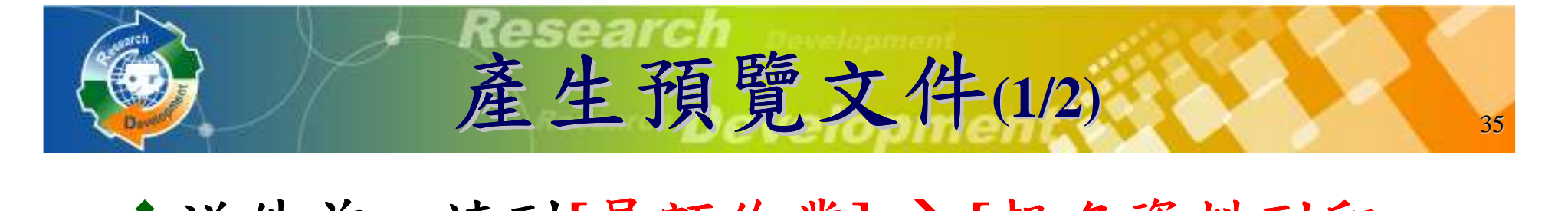

#### 送件前,請到**[**員額作業**] [**報名資料列印 指引**]** ,產生預覽文件之**PDF**,確定所有資料填寫正確

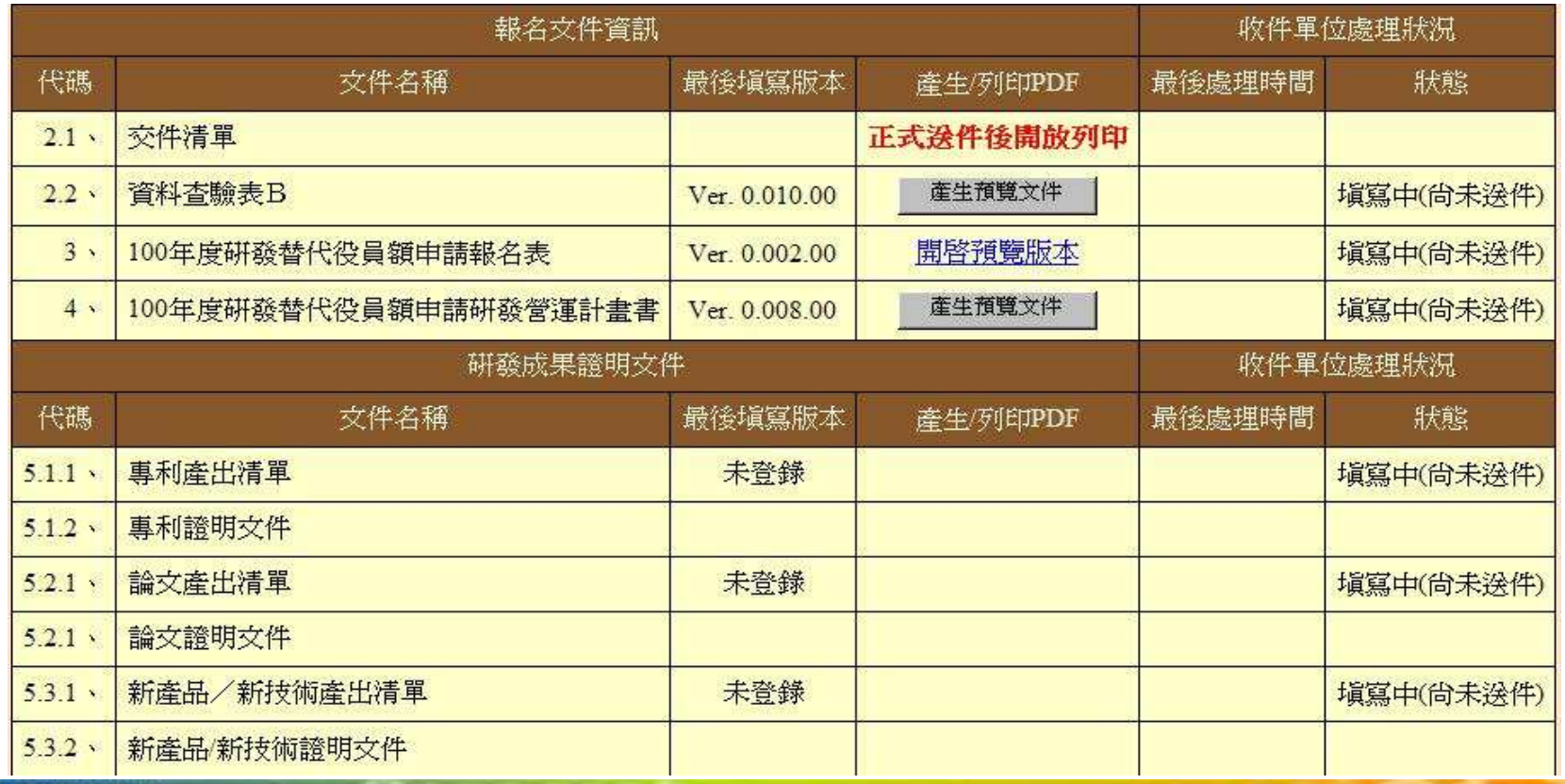

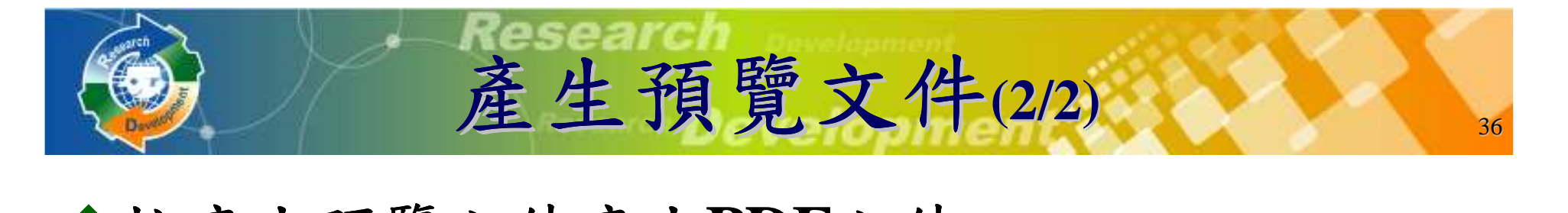

# ◆按<u>產生預覽文件產生PDF文件</u>

- 系統寄送**PDF**檔案到承辦人的**Email**信箱

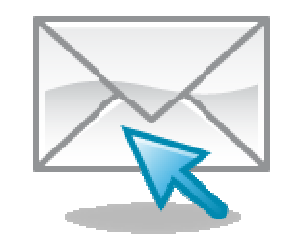

> 稍後在系統上亦可點選 開啟預覽版本下載

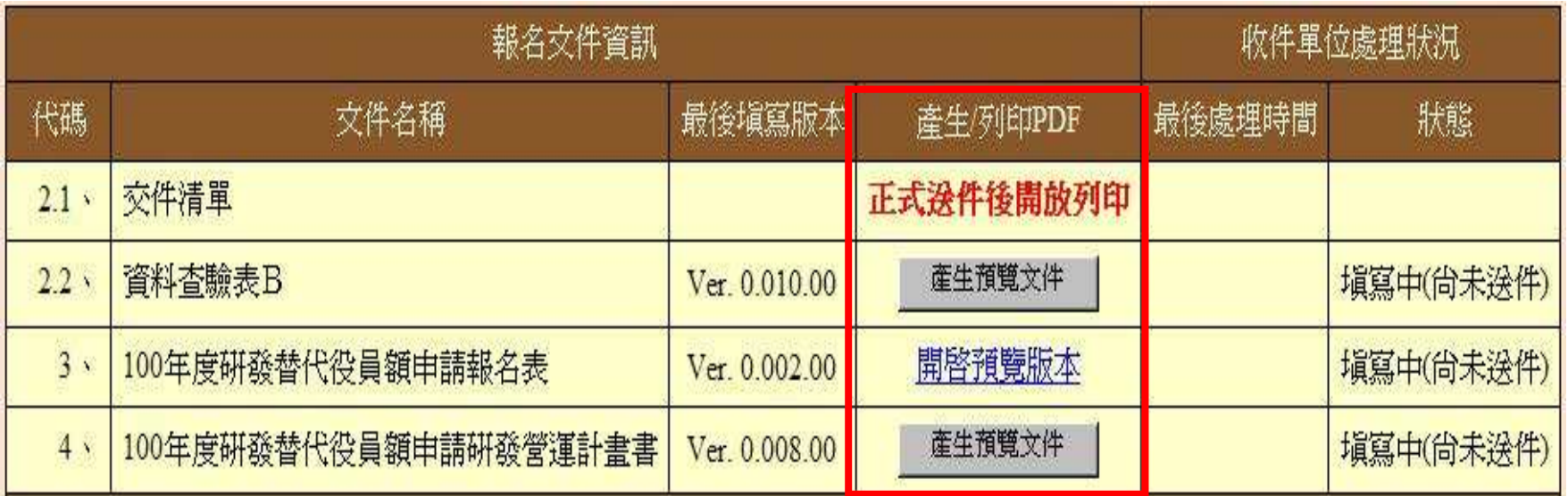

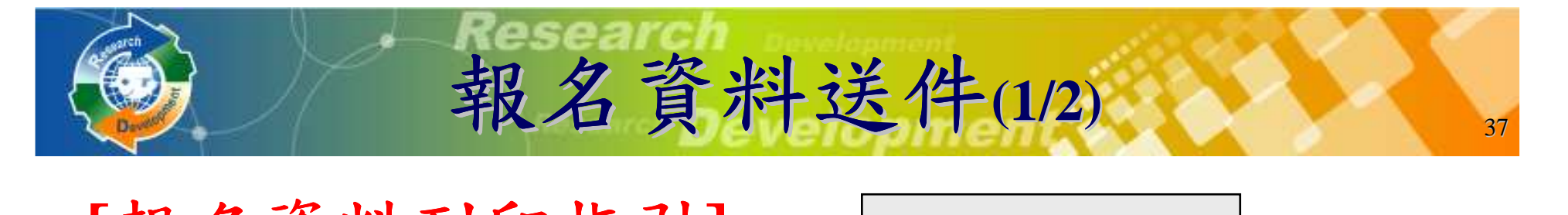

**[**報名資料列印指引**]** 報名資料送件

## ◆按<u>報名資料送件</u>,會檢查所有必填項目都填<br>第,才允許系統送件,送件後不得修改資料 為,才允許系統送件,送件後不得修改資料

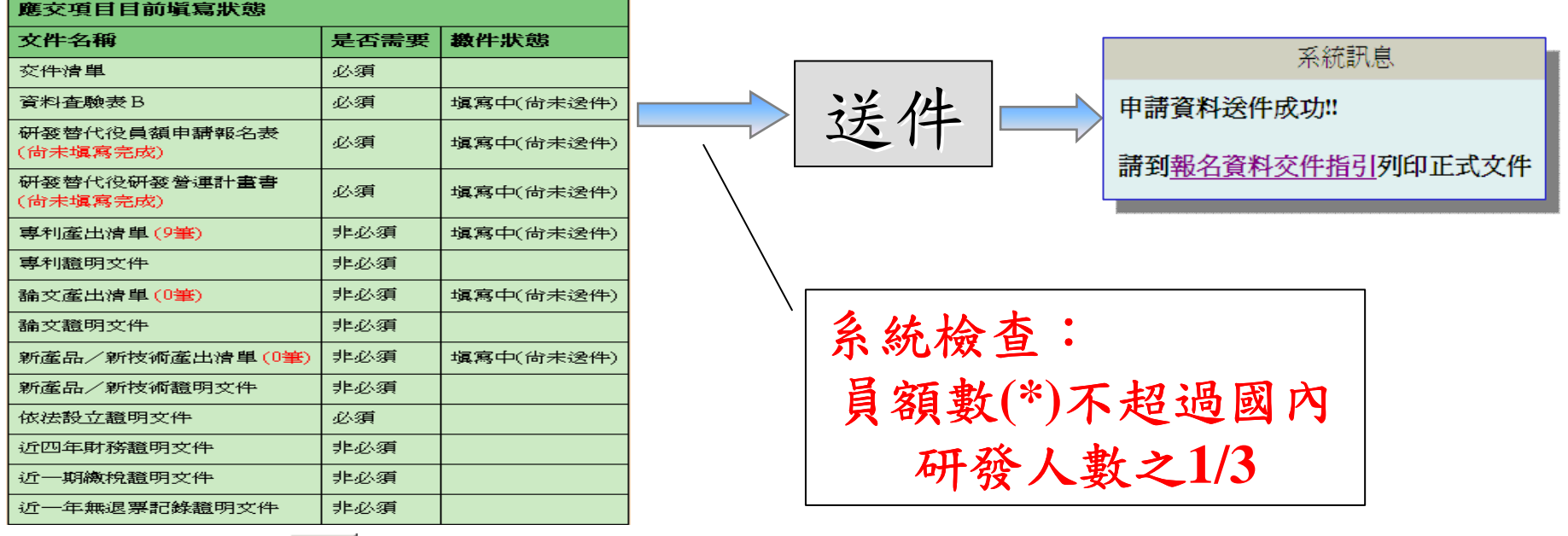

**\***員額數**:**申請單位之在職研發替代役役男至**100**年度預估累計總額

研游替代役制度

送件

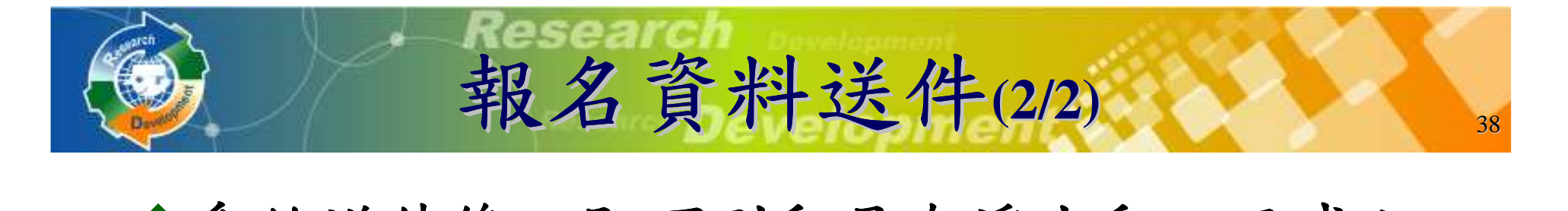

### 分系統送件後,即可列印具有浮水印之正式文<br> 社, 详件孩从估田正式方件才相当右对 件,送件務必使用正式文件才視為有效

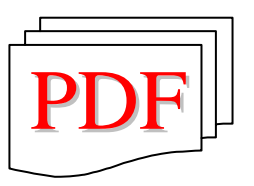

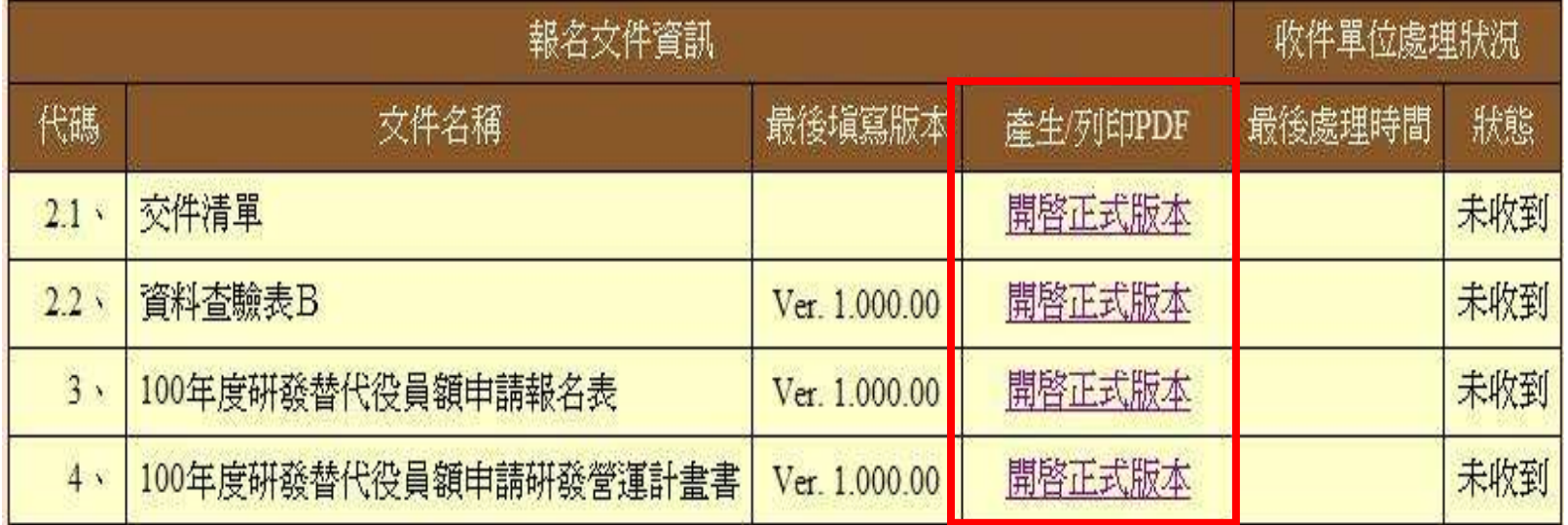

替代得制度

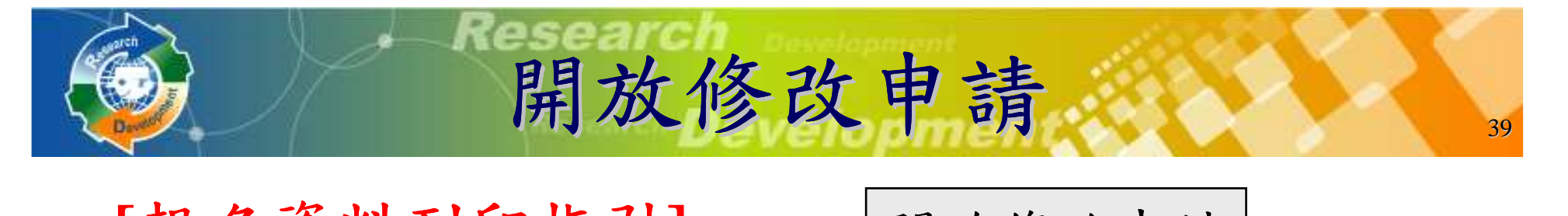

**[**報名資料列印指引**]** 開放修改申請

- 報名資料修改完畢後,請再次用系統送 ,請再次用系統送 件,並列印正式的**PDF**
- 若於優惠期間提出開放修改,但未在優惠期間繳件,將不再具有優惠資格 o

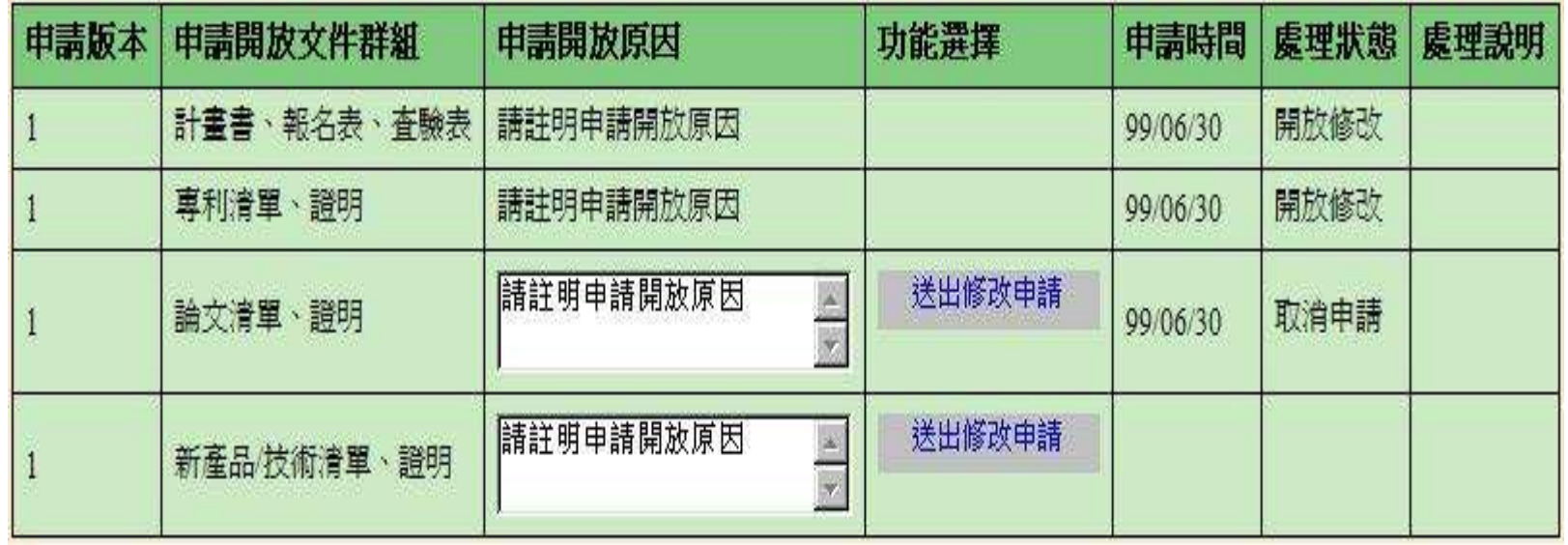

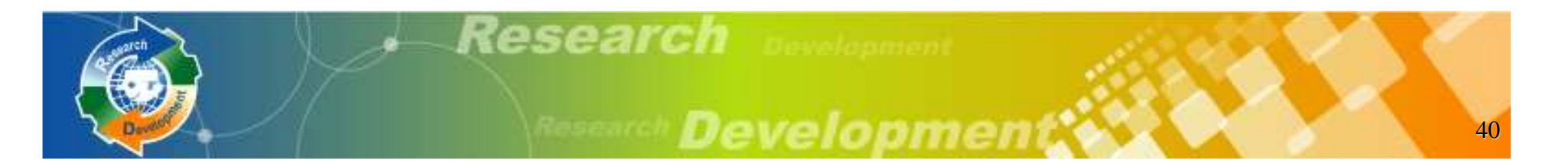

系統作業流程資料登錄說明系統送件與後續作業注意事項

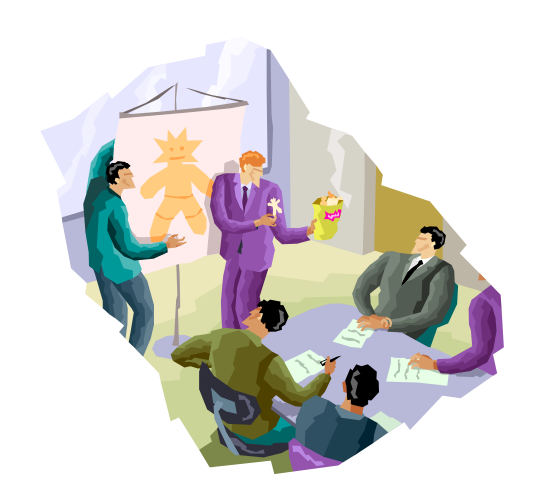

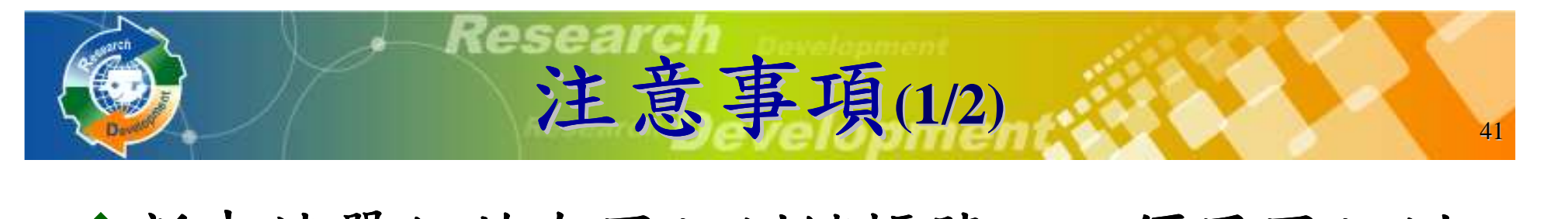

**、新申請單位若有國防訓儲帳號,必須用國防訓** 儲系統的帳號密碼來申請研發替代役帳號

繳交之文件要確定是具浮水印的正式文件

所有金額單位皆為仟元( **EPS**除外)

申請指引提供字數計算小工具

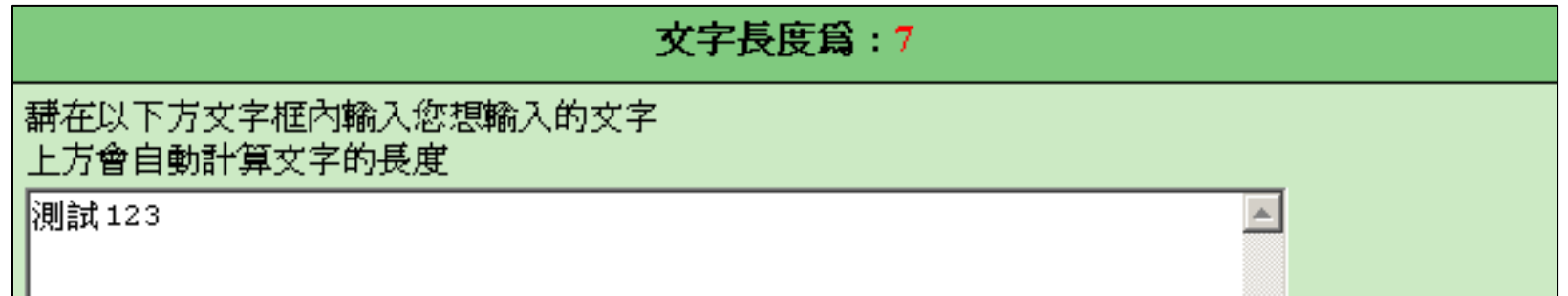

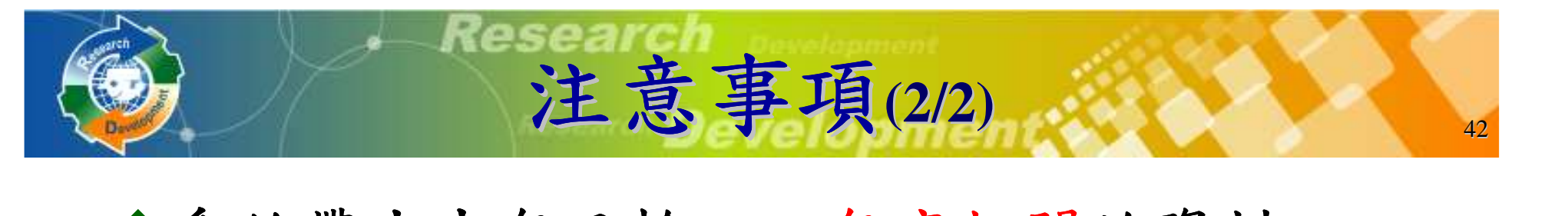

系統帶出去年已輸入之年度相關的資料若未修改去年查驗過之財務資料,資料查驗表**B**之「新編頁次**/**標註」欄位會顯示已查驗; 若整個年度的財務資料均為已查 驗,得免付該年度證明文件

系統操作參考文件 **: 100**年度研發替代役 員額申請系統操作說明

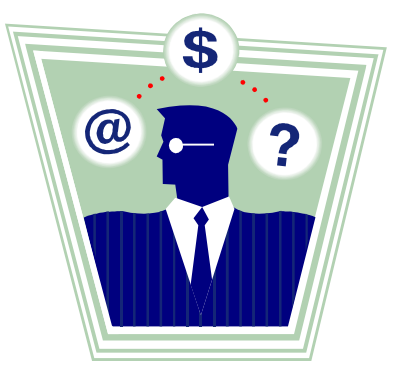

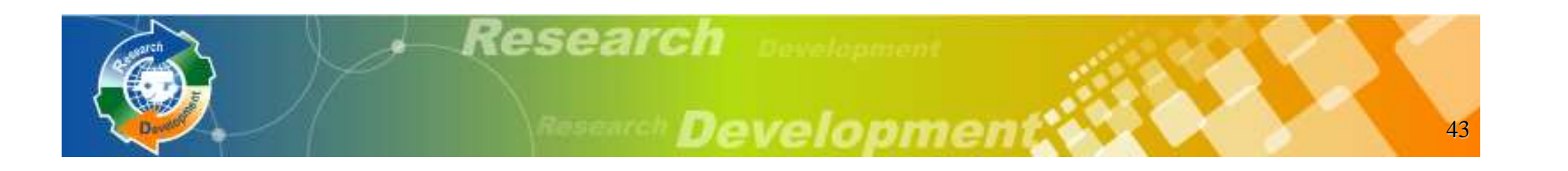

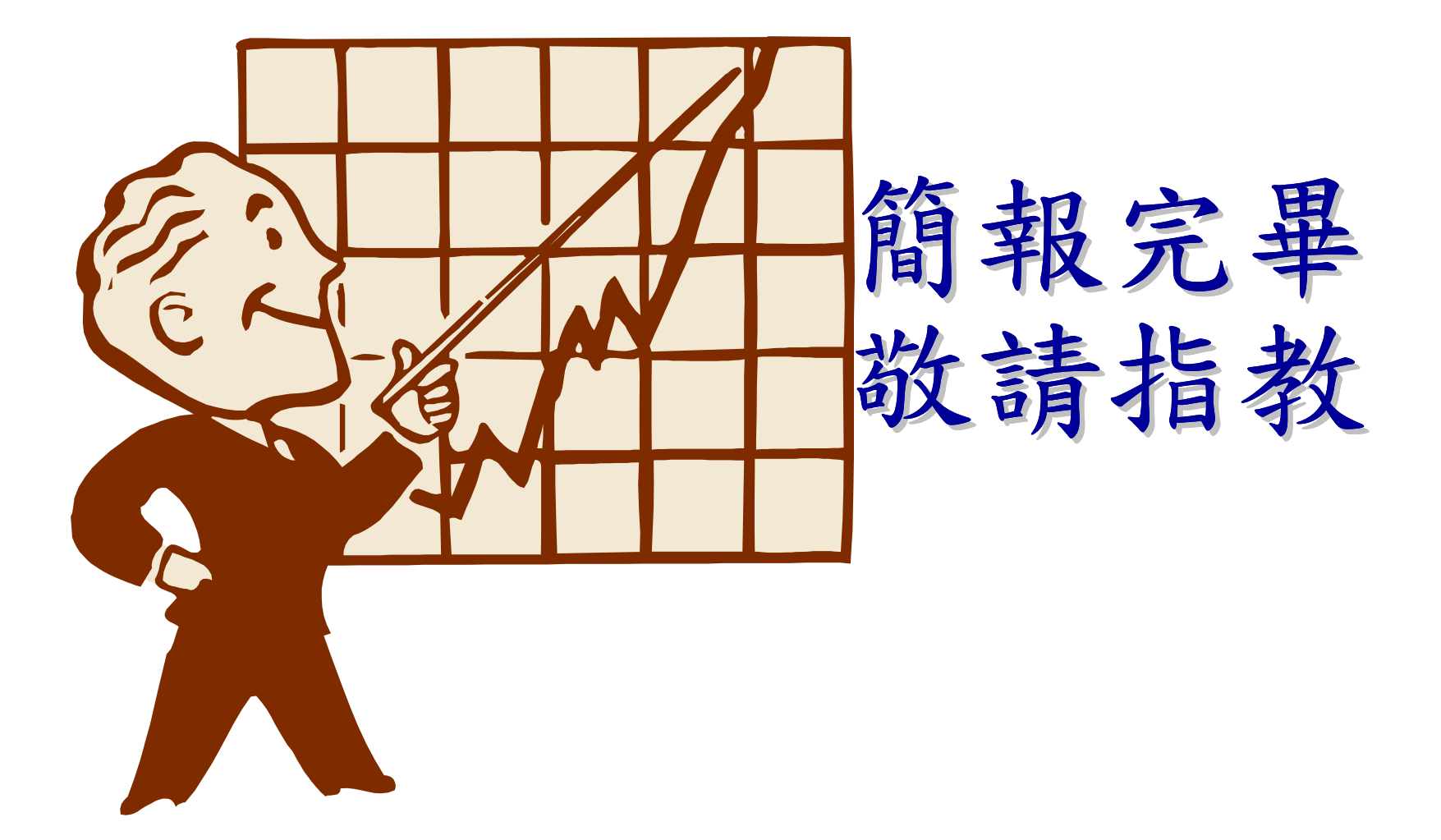

研發替代役制度